# POLICIA FEDERAL ARGENTINA

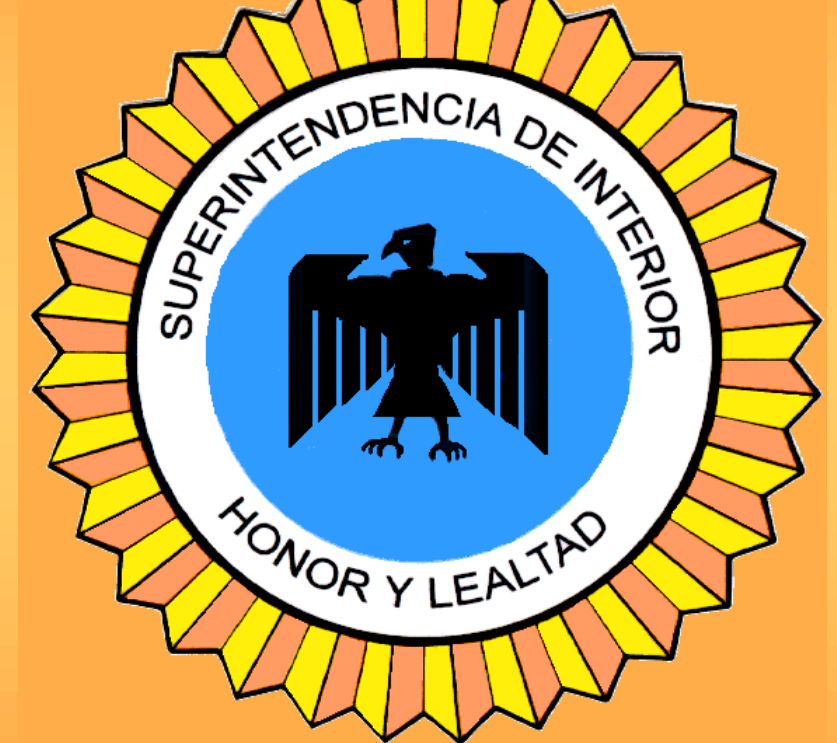

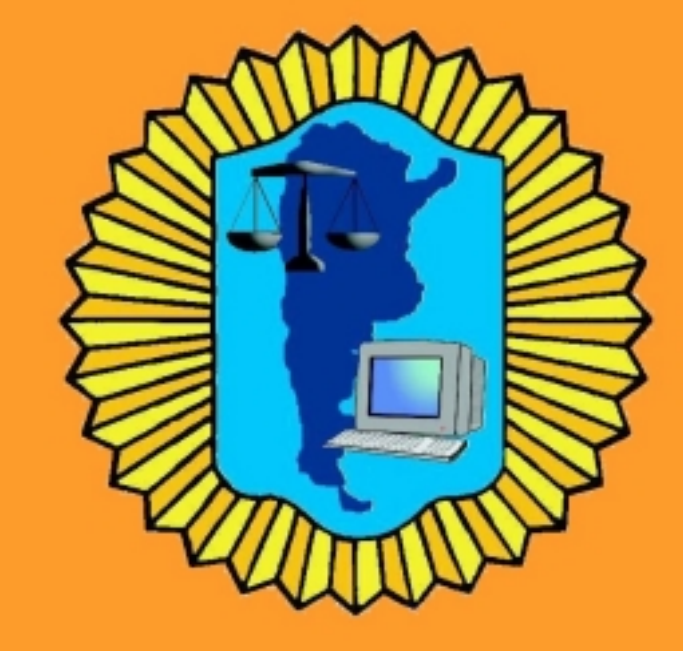

# DIVISION SEGURIDAD INFORMATICA FEDERAL

# ANALISIS FORENSE DE COMPUTADORAS

**Por Carlos Alberto Zoratto** Jefe de Operaciones y Pericias

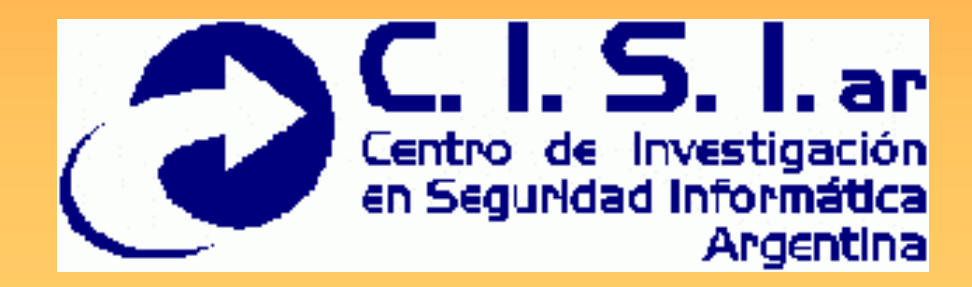

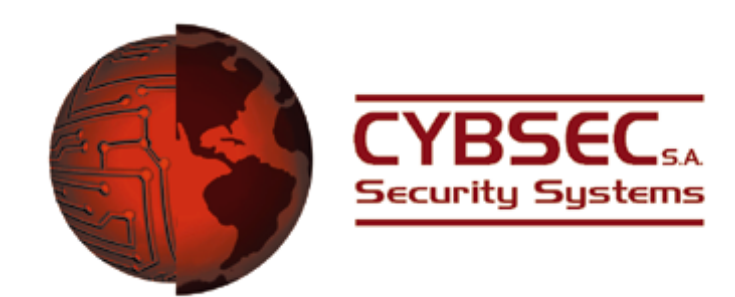

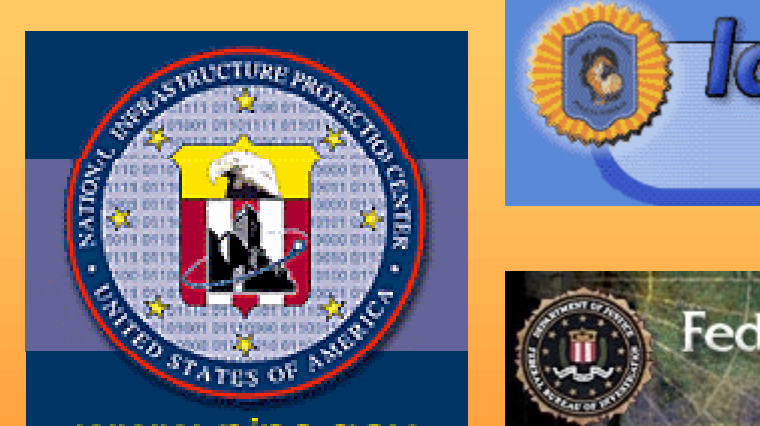

www.nipc.gov

**l'afederalonline** 

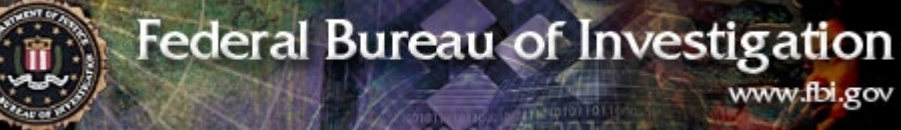

CS COMPUTER SECURITY INSTITUTE

**National Infrastructure Protection Center** 

•**Analizando los restos de un incidente de seguridad con computadoras.**

•**Comenzando la Investigación.**

•**Determinando si se ha cometido un delito informatico.**

•**Conduciendo la investigación cuando un delito esta en progreso.**

•**Preservando la evidencia.**

•**Recolectando evidencia.**

•**Manejando disquetes.**

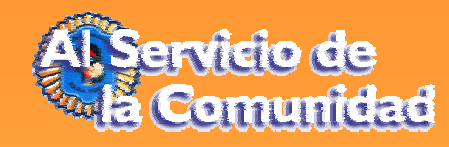

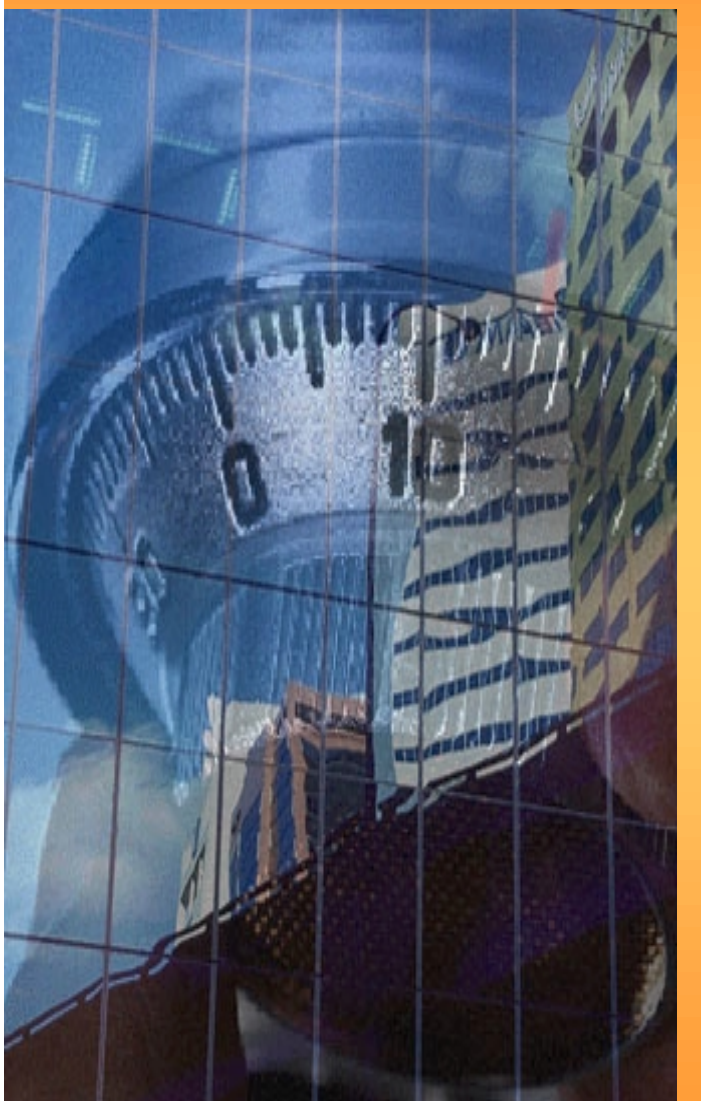

**Analizando los despojos de un Analizando los despojos de un incidente de Seguridad informática. incidente de Seguridad informática.**

**Que queremos decir con un incidente de seguridad.**

**Nunca recibimos los llamados atiempo.**

**Análisis forense de Computadora - Delitos de computadora desde la computadora.**

**Ramas de la ciencia forense.**

**Breve tutorial de DOS - Espacio Slack.**

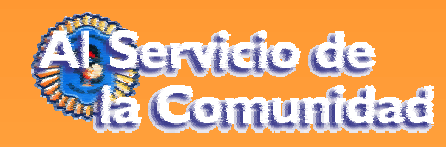

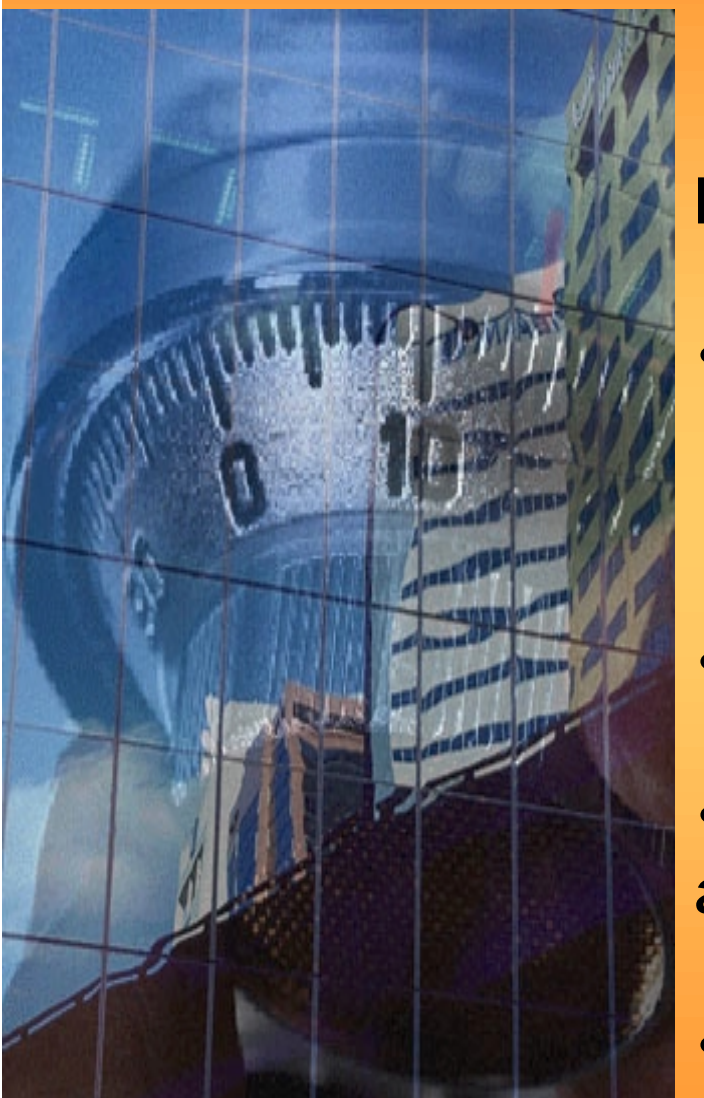

•**Espacio no asignado.**

**Archivos Swap y caches de buscadores Web de Windows.**

•**Procesando datos forenses.**

**Recolección.**

•**Técnicas de recolección.**

•**Herramientas y Técnicas de análisis.**

•**Encadenamiento**

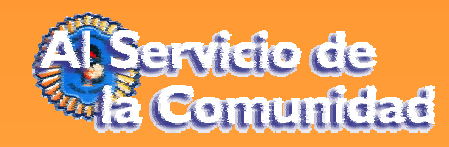

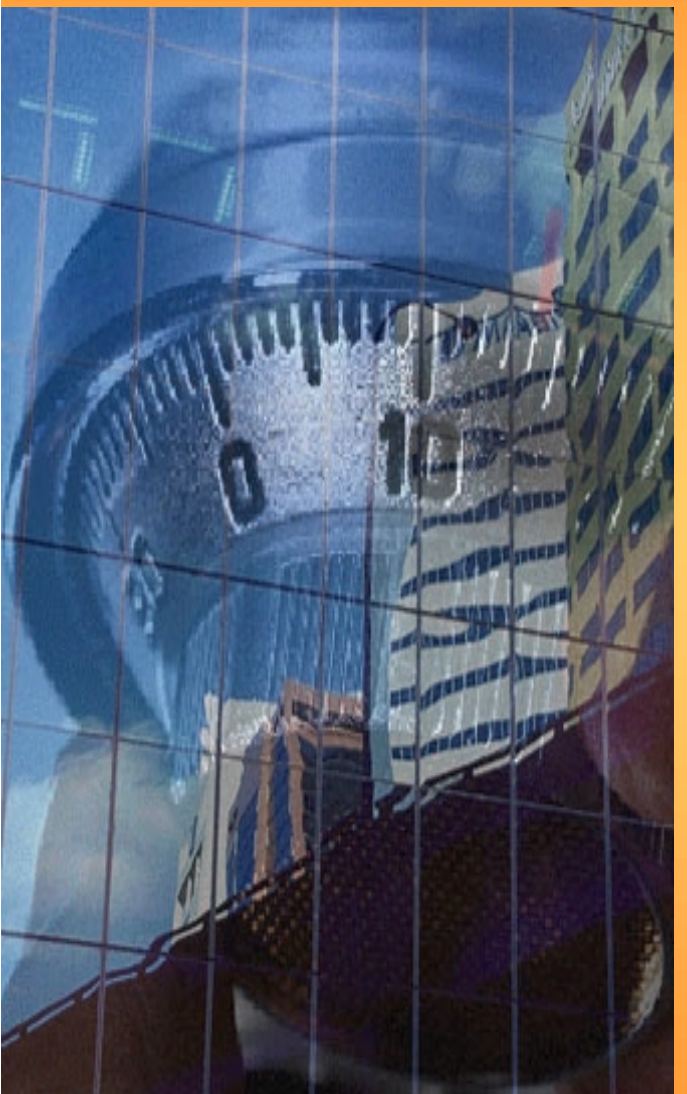

•**Análisis Forense Cibernético**

- •**Delitos involucrando redes.**
- •**Análisis Forense de Software.**
- •**Las limitaciones de los LOGS de sistemas.**
- •**Los LOGS pueden contar el cuento.**
- •**Análisis múltiples de LOGS.**

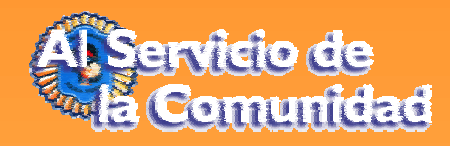

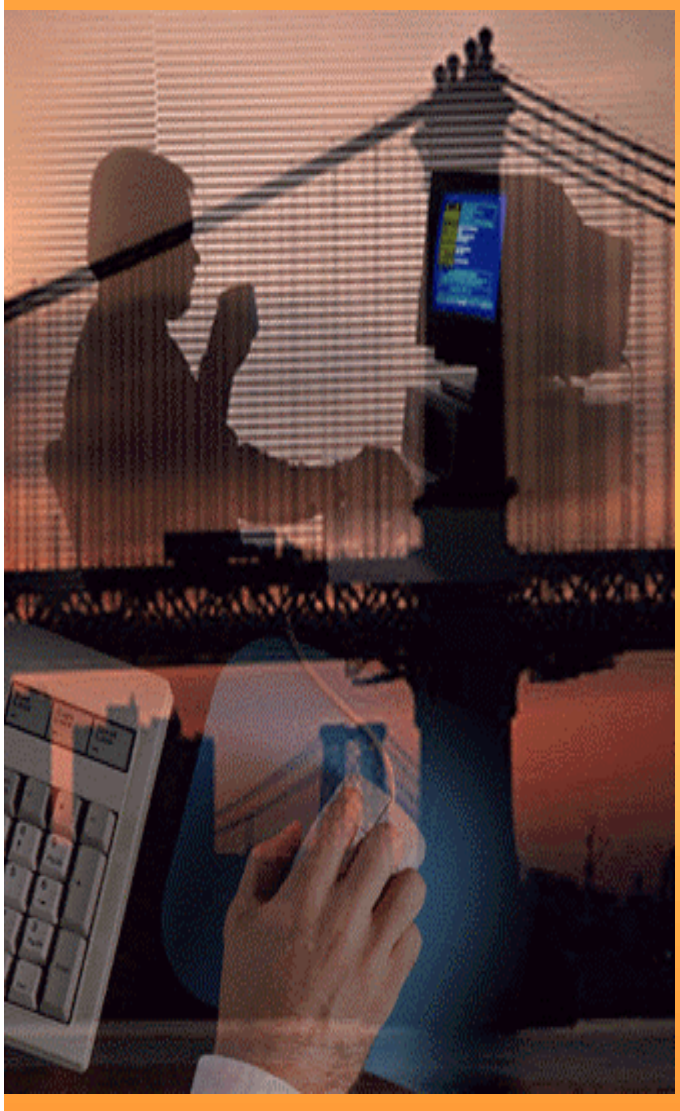

•**Iniciando la Investigación. Iniciando la Investigación.**

•**Analizando el incidente.**

•**Analizando la evidencia y preparando su presentación.**

•**Asegurando o preservando la escena virtual del crimen.**

•**Mantener a todo el mundo alejado de la computadora investigada.**

•**Recolectando y preservando evidencia.**

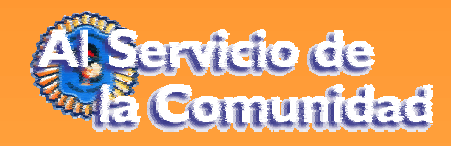

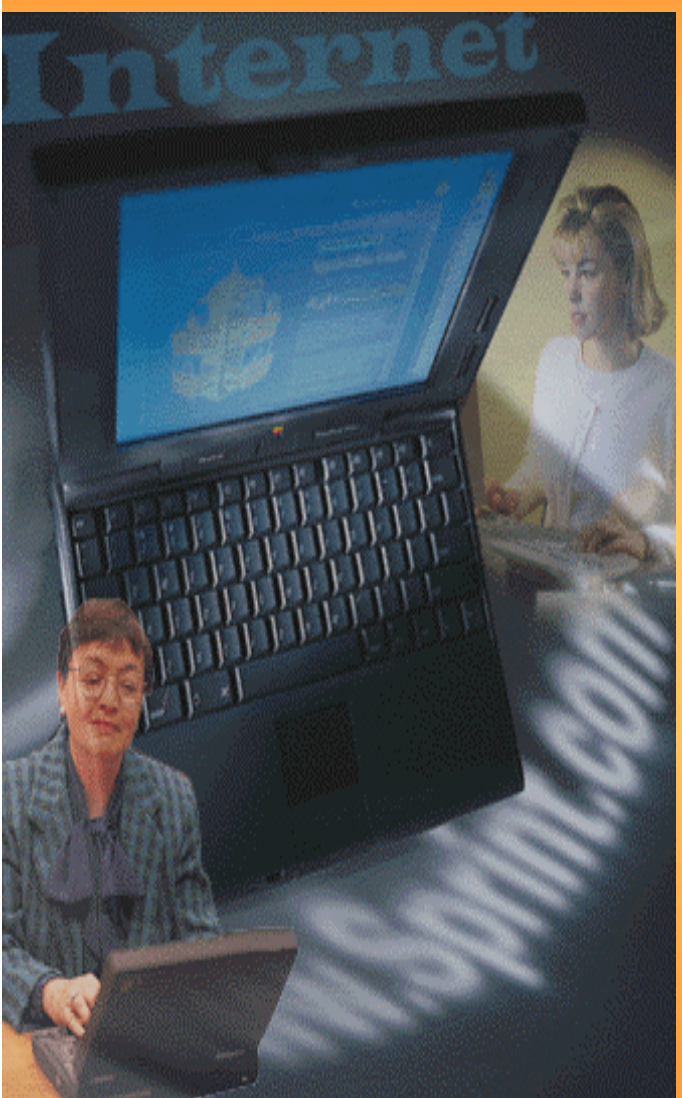

•**Determinando si ha tenido lugar Determinando si ha tenido lugar un delito. un delito.**

- •**Creer en nuestros indicadores.**
- •**Usando herramientas para verificar que ha ocurrido un delito.**
- •**Recuperando datos de discos dañados**
- •**Recuperando Passwords**
- •**Recuperación de Passwords física.** •**Cracking de Passwords.**

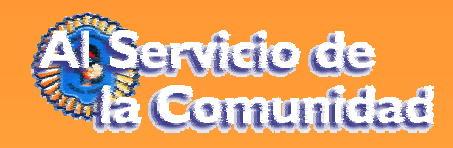

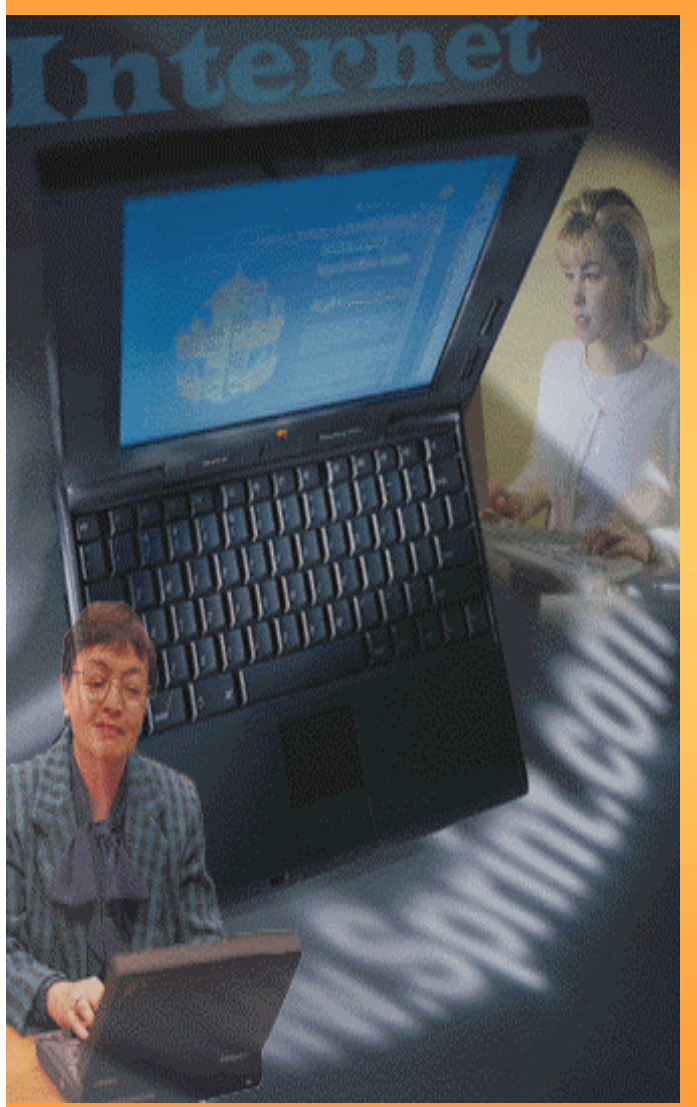

- •**Infiriendo.**
- •**Examinando LOGS.**
- •**Las herramientas.**

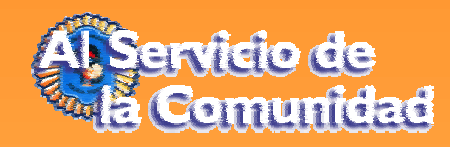

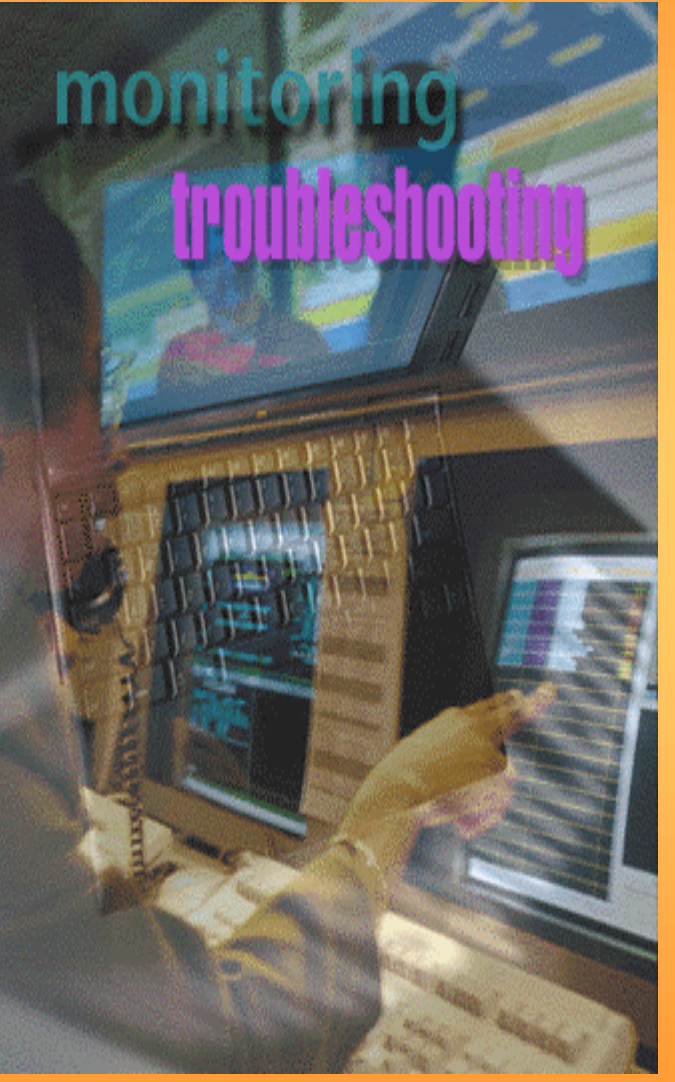

•**Preservando Evidencia. Preservando Evidencia.**

•**Conceptos Básicos.**

•**Recolección de evidencia sinperdida de tiempo y cadena de custodia.**

•**Marcando evidencia con un HashMD-5 y encriptación con PGP.**

•**CRCMD5**

•**Sellando evidencia.**

•**Resumen.**

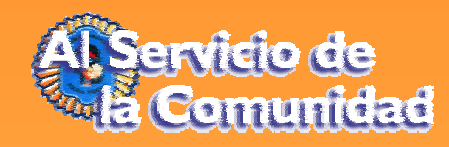

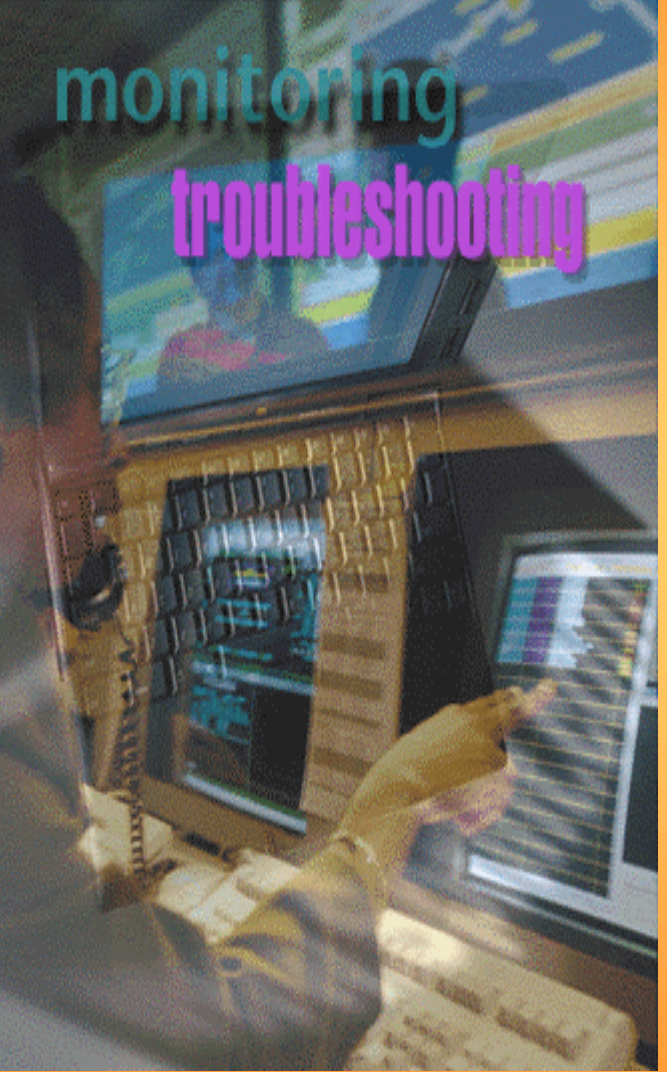

**• Recolectando evidencia.** 

•**Primeros pasos.**

•**Usando herramientas para tomar una imagen espejo de un disco.**

•**Tomando un inventario de undisco rígido usando Filelist.**

- •**Buscando información oculta.**
- •**El filtro inteligente Filter\_1 V.4.1**
- •**IP filter V.2.2**

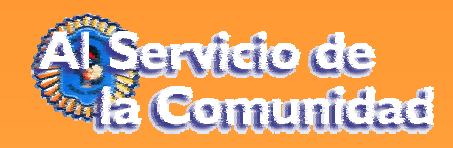

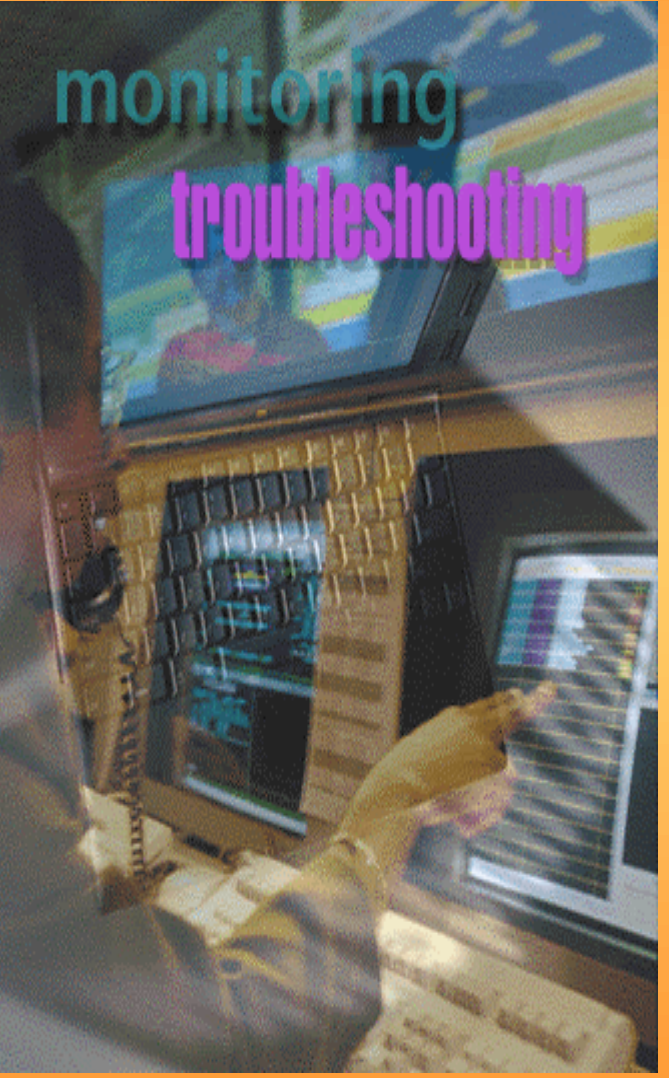

- •**Getslack**
- •**Getfree**
- •**TextSearch Plus V.2.04**
- •**Usando Utilitarios de Norton**
- •**Manejando Disquetes**
- •**Copiando disquetes a un disco de trabajo.**

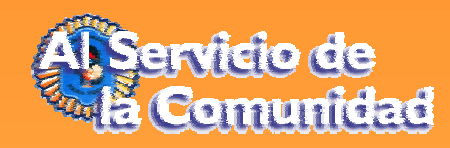

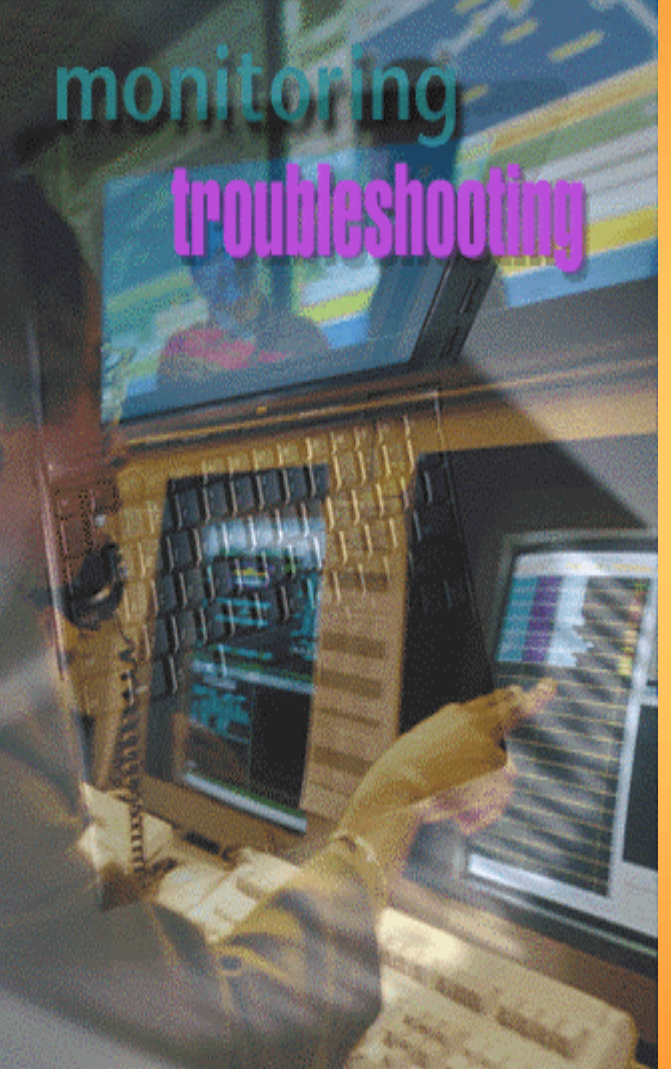

•**Análisis de LOGS Análisis de LOGS**

- •**LOGS genéricos.**
- •**LOGS de aplicaciones.**
- •**LOGS de captura.**
- •**Relaciones entre LOGS.**
- •**Problemas diversos en LOGS.**
- •**Herramientas.**

•**Análisis de LOGS - Contenidos de los archivos. Análisis de LOGS** 

Datos identificativos

Identificación del origen Acción efectuadaOcasionalmente, contenido de la acción

Estructuración de la información

Localización en el tiempo (día, zona horaria, etc..) Origen (dirección IP y datos adicionales de identificación) Identificación del tipo de transacción realizada Opcionalmente, contenido de la transacción.

•**Análisis de LOGS - Archivos de sucesos. Análisis de LOGS** 

Ambito General

Recibo de cajero automático. Factura telefónica.

Ambito Informático

Cabeceras de un correo electrónico.Archivos de registro de servidores Web, e-mail, etc.. •**Análisis de LOGS - Tipos de Logs genéricos. Análisis de LOGS** 

Logs de sistema

- Windows NT/2000 (visor de sucesos o Event Viewer) - Registro de Windows y archivos .INI (información de aplicaciones y/o contraseñas).

- Sistemas Unix (ficheros wtmp).

Logs de aplicación

- Servidores Web, E-mail, Radius, etc..

Logs de captura

- Logs de software para captura de datos.

•**Análisis de LOGS - Tipos de sistema. Análisis de LOGS** 

Registro de Windows y archivos .INI

- Información sobre software instalado en el PC
- fecha de instalación de dicho software.
- Datos de la instalación.
- Obtención de contraseñas.
- Aplicaciones ocultas realizadas en la computadora.

•**Análisis de LOGS - Tipos de sistema. Análisis de LOGS** 

Registro de Windows y archivos .INI

- Información sobre software instalado en el PC
- fecha de instalación de dicho software.
- Datos de la instalación.
- Obtención de contraseñas.
- Aplicaciones ocultas realizadas en la computadora.

# •**Análisis de LOGS - Tipos de sistema. Análisis de LOGS**

Visor de sucesos (event viewer)

- Avisos del sistema
- Información genérica.
	- Aplicación
	- Seguridad
	- Sistema
	- Aplicaciones específicas

# •**Análisis de LOGS - Logs de Aplicaciones. Análisis de LOGS**

# Servidores WEB y FTP

- Dirección IP
- Usuario.
- Día, hora y zona horaria
- Petición realizada
- Códigos de sistema
- Datos adicionales

# •**Análisis de LOGS - Logs de Aplicaciones. Análisis de LOGS**

### Servidores E-Mail

- Dirección IP Remitente
- E-Mail del emisor
- ID usuario
- Día, hora y zona horaria
- Petición realizada
- Códigos de sistema

# •**Análisis de LOGS - Logs de Aplicaciones. Análisis de LOGS**

Mensajes de Correo Electrónico

- Servidores intermedios
- Día, hora y zona horaria
- IP emisor
- Códigos de sistema
- Datos adicionales

# • **Logs de aplicaciones - Mensajes de email. Logs de aplicaciones**

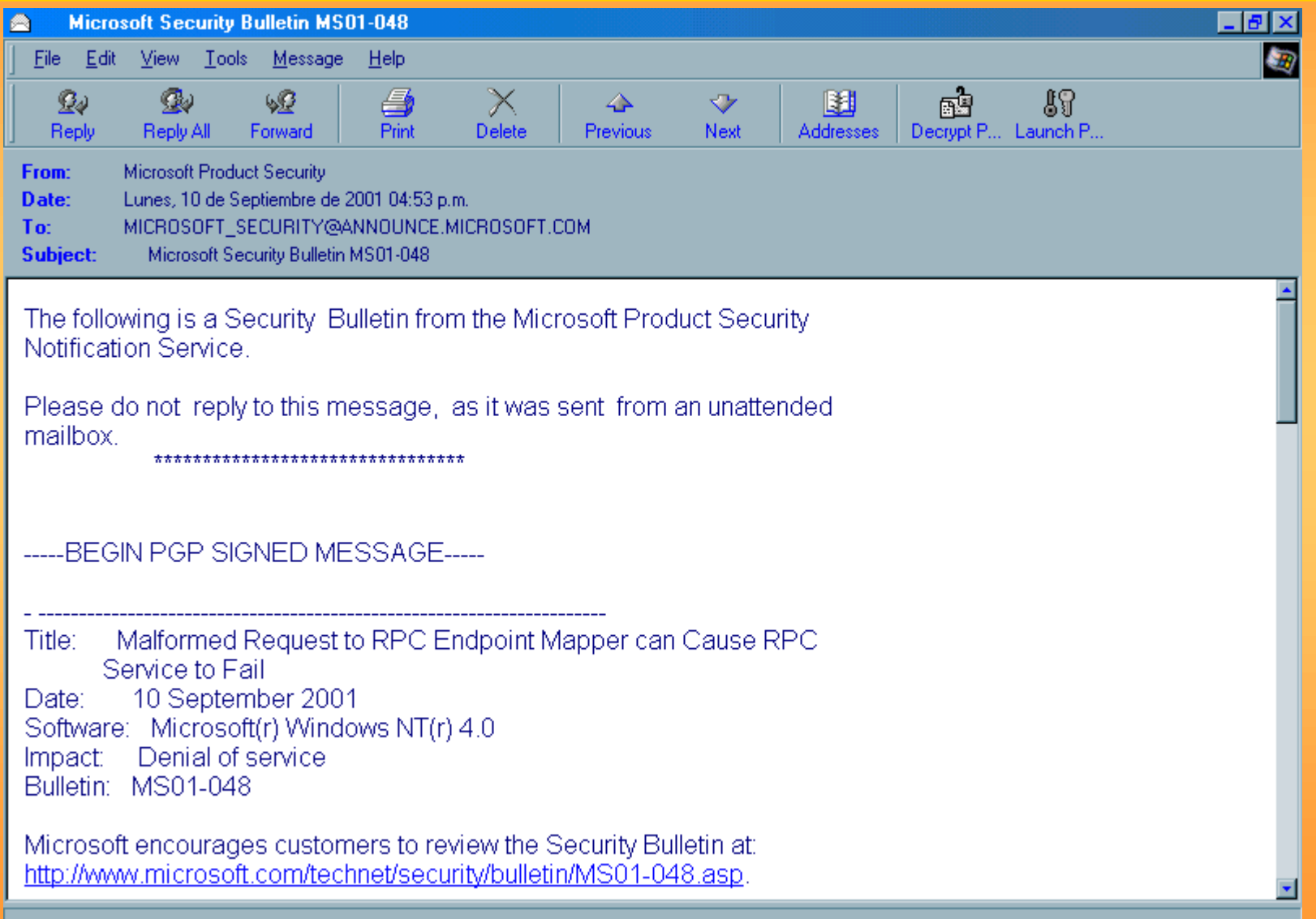

# • **Logs de aplicaciones - Mensajes de email. Logs de aplicaciones**

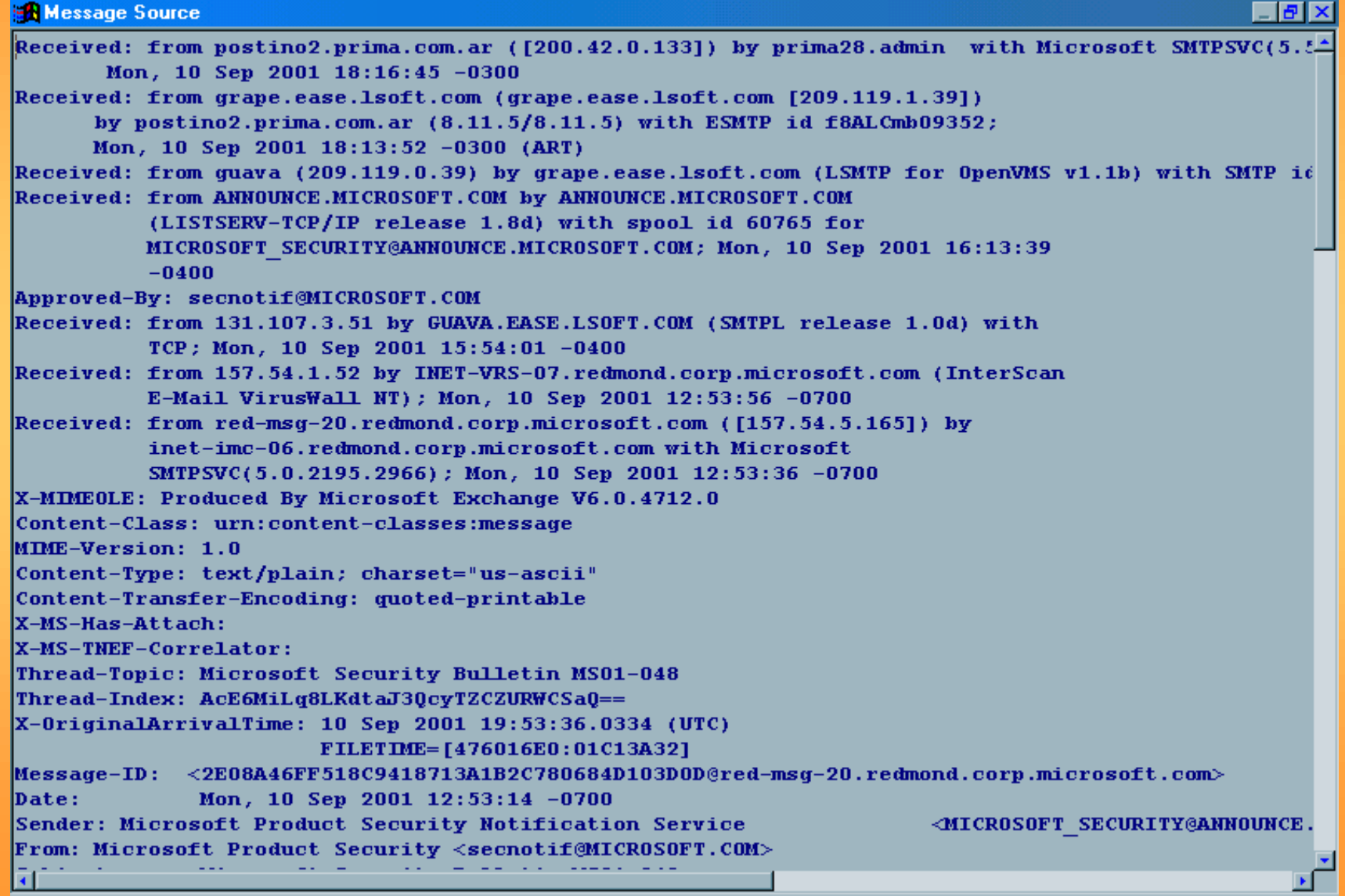

# • **Logs de aplicaciones - Mensajes de email. Logs de aplicaciones**

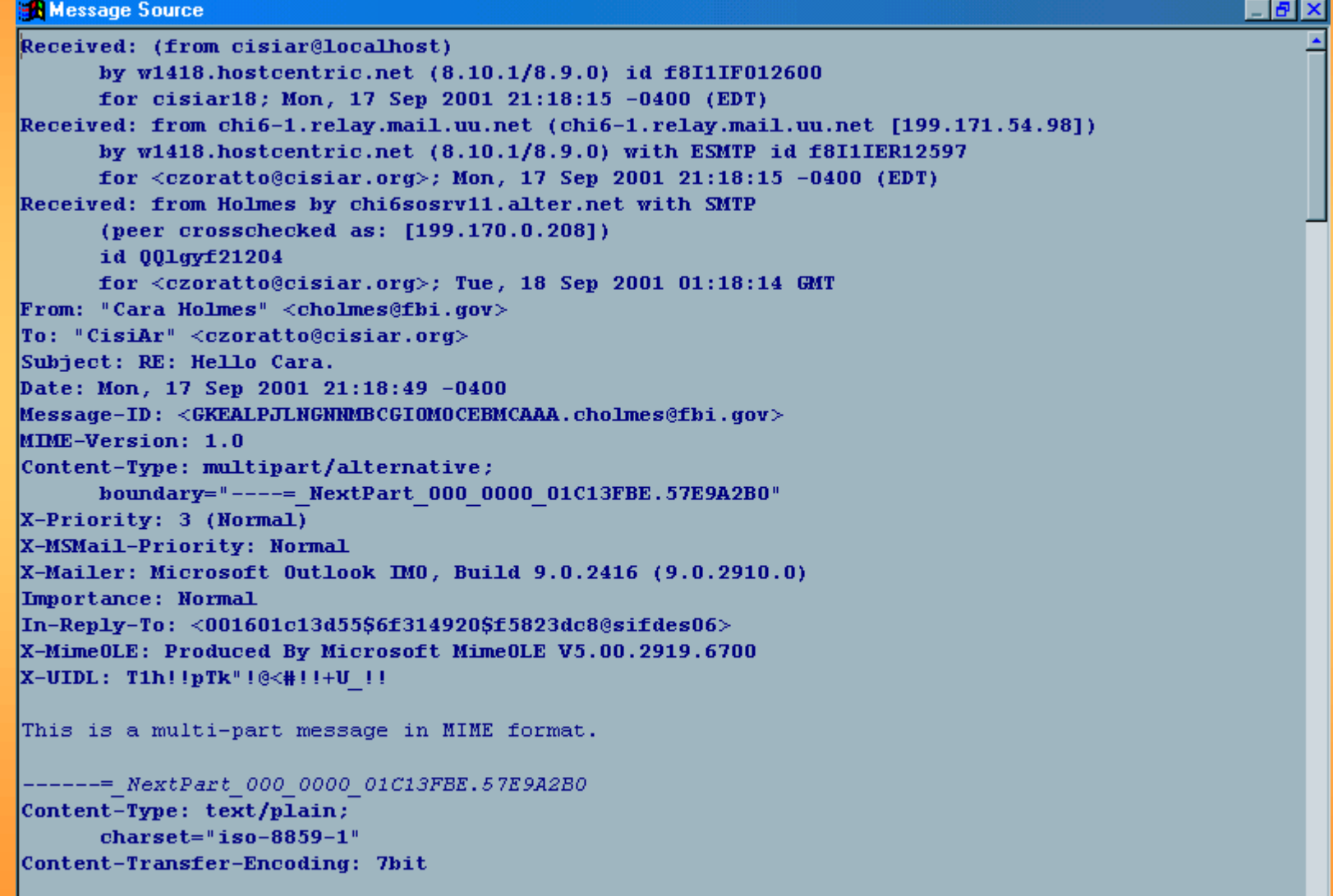

 $\blacktriangledown$ 

Thank you for your kind words and offer of assistance.

### •**Análisis de LOGS - Relaciones entre Logs. Análisis de LOGS**

Necesarias para la identificación con garantías

- Extracción de información cruzada
- Códigos de señalización permiten el seguimiento de datos en logs de diferentes sistemas.
- Ayudan a confirmar la autenticidad de la información obtenida en otros logs

# •**Análisis de LOGS - Problemas comunes entre Logs. Análisis de LOGS**

Problemas inherentes a logs

- Errores de interpretación debido a zonas horarias
- Errores de interpretación debidos a diferencias de reloj entre servidores
- Problemas de localización de registros debidos al volumen de información a gestionar
- Errores de integridad en los archivos que hacen dudar de su credibilidad

### **.Herramientas - Visual Route.**

### Report for 64.76.24.176

Analysis: IP packets are being lost past network "FRANQUICIAS" at hop 12. There is insufficient cached information to determine the next network at hop 13. Connections to HTTP port 80 are being rejected. Node 64.76.24.130 at hop 12 in network "FRANQUICIAS" reports "The destination host is unreachable".

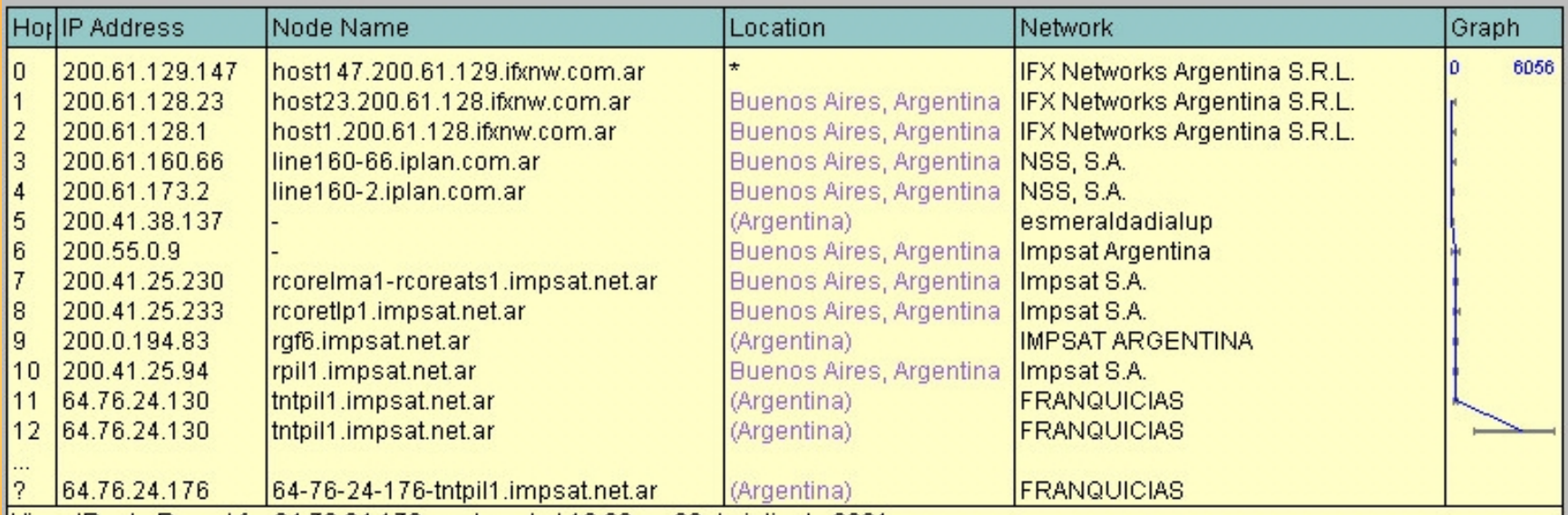

VisualRoute Report for 64.76.24.176 produced at 19:03 on 30 de julio de 2001.

 $64.76.24.176$  is not accepting ICMP packets. Roundtrip time to  $64.76.24.130$  average = 4276ms min = 1497ms max = 6056ms

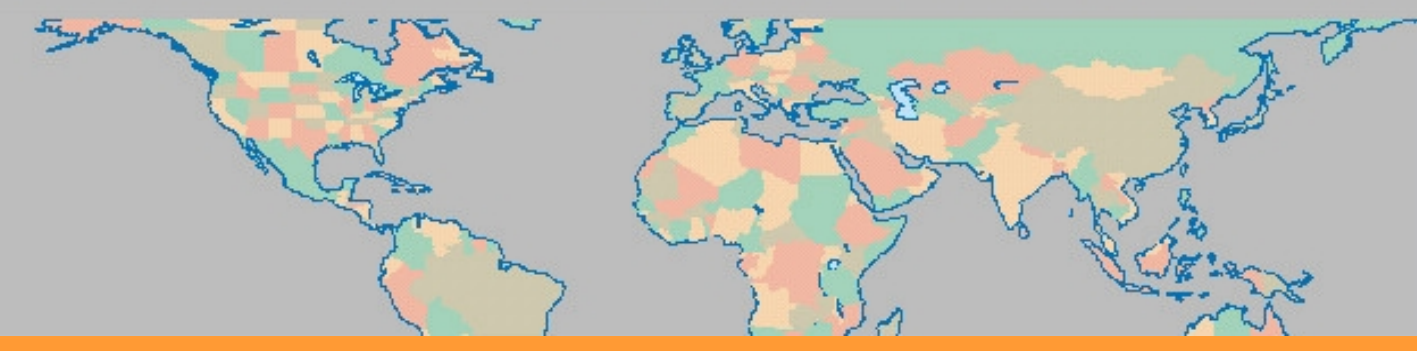

### •**Herramientas - Visual Route. Herramientas**

### Report for centauro.interar.com.ar [200.47.136.248]

Analysis: Node 'centauro.interar.com.ar' was found in 11 hops (TTL=245). But, problems starting at hop 4 in network "NSS, S.A." are causing IP packets to be dropped. Connections to HTTP port 80 are being rejected.

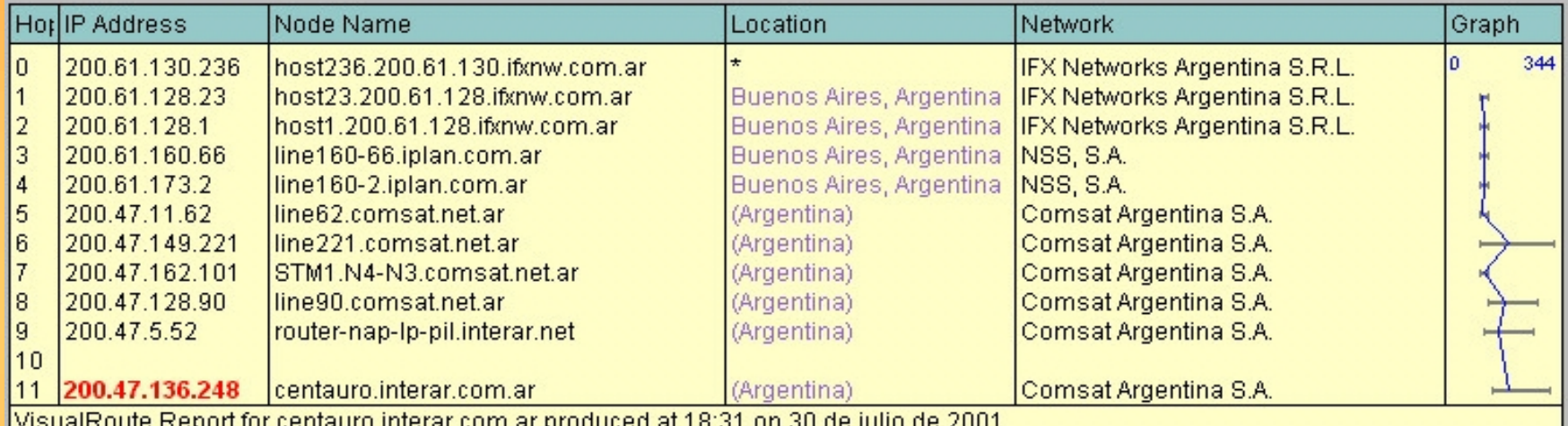

Roundtrip time to centauro.interar.com.ar (200.47.136.248) average = 197ms min = 151ms max = 330ms

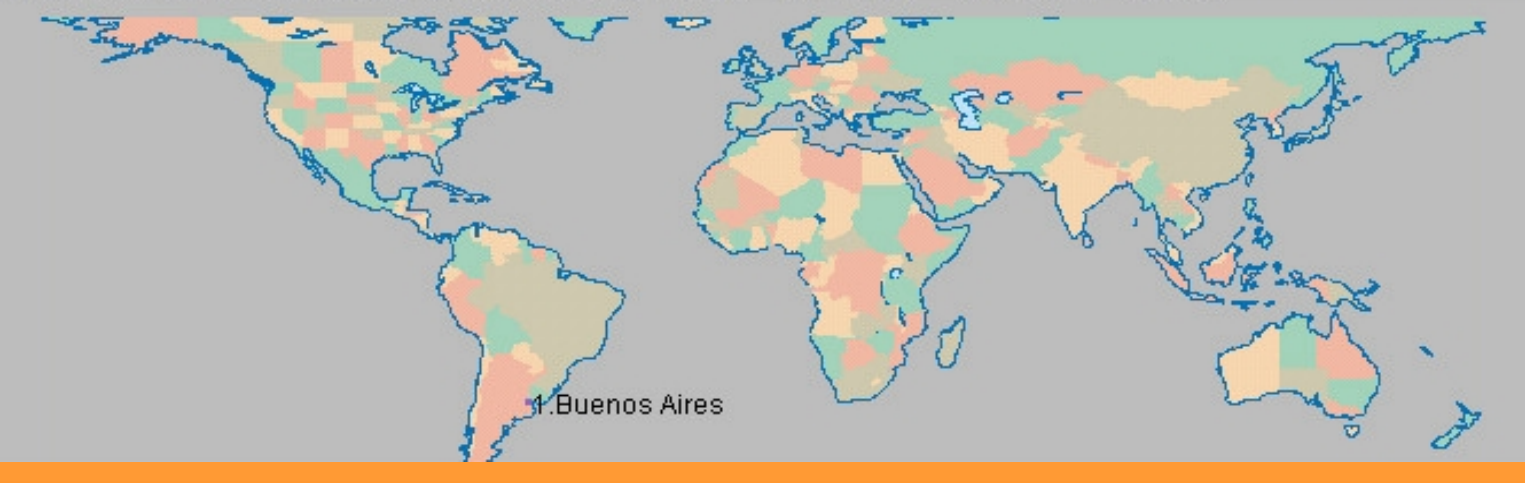

### •**Herramientas - Teleport Pro. Herramientas**

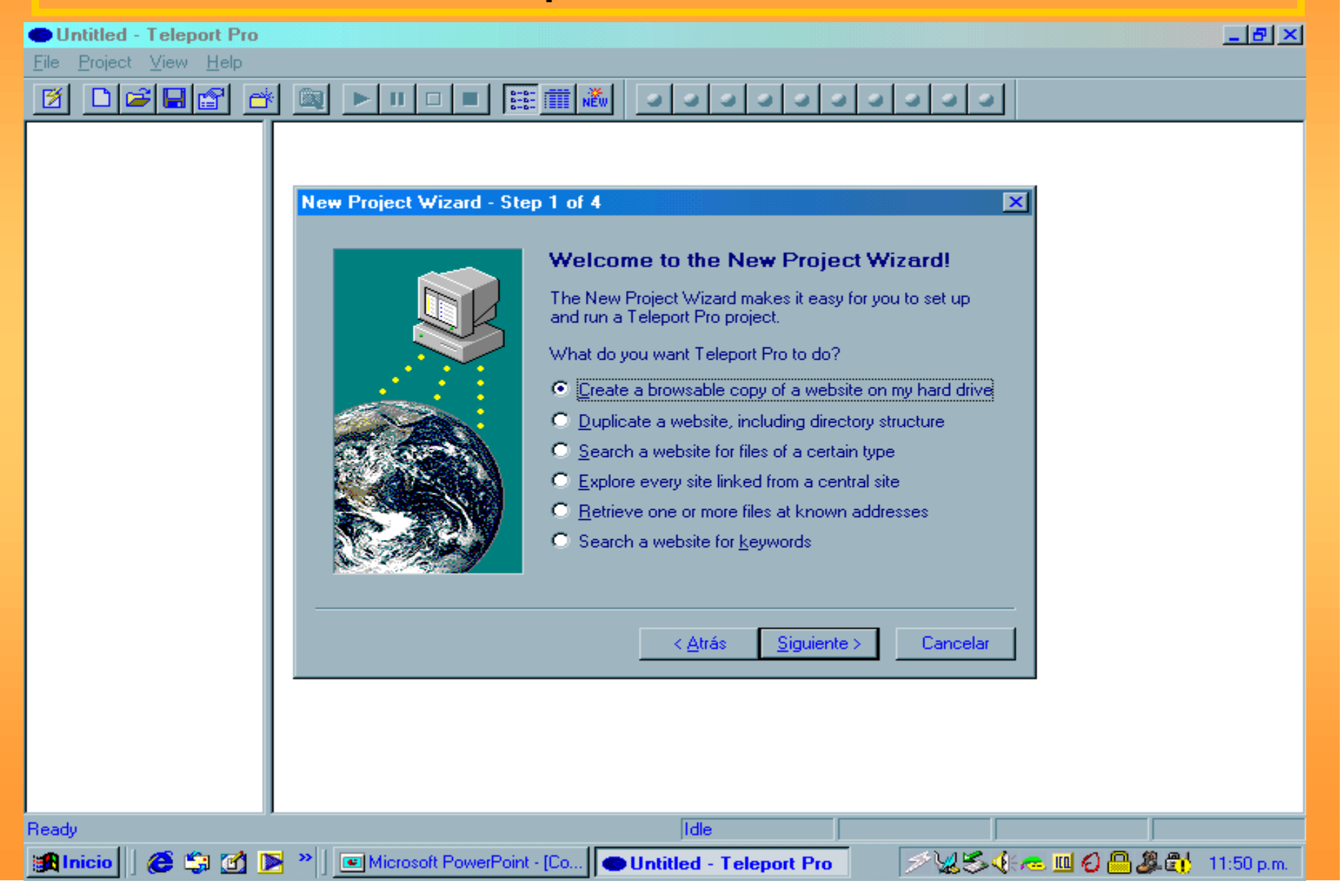

### **•**Herramientas - Teleport Pro.

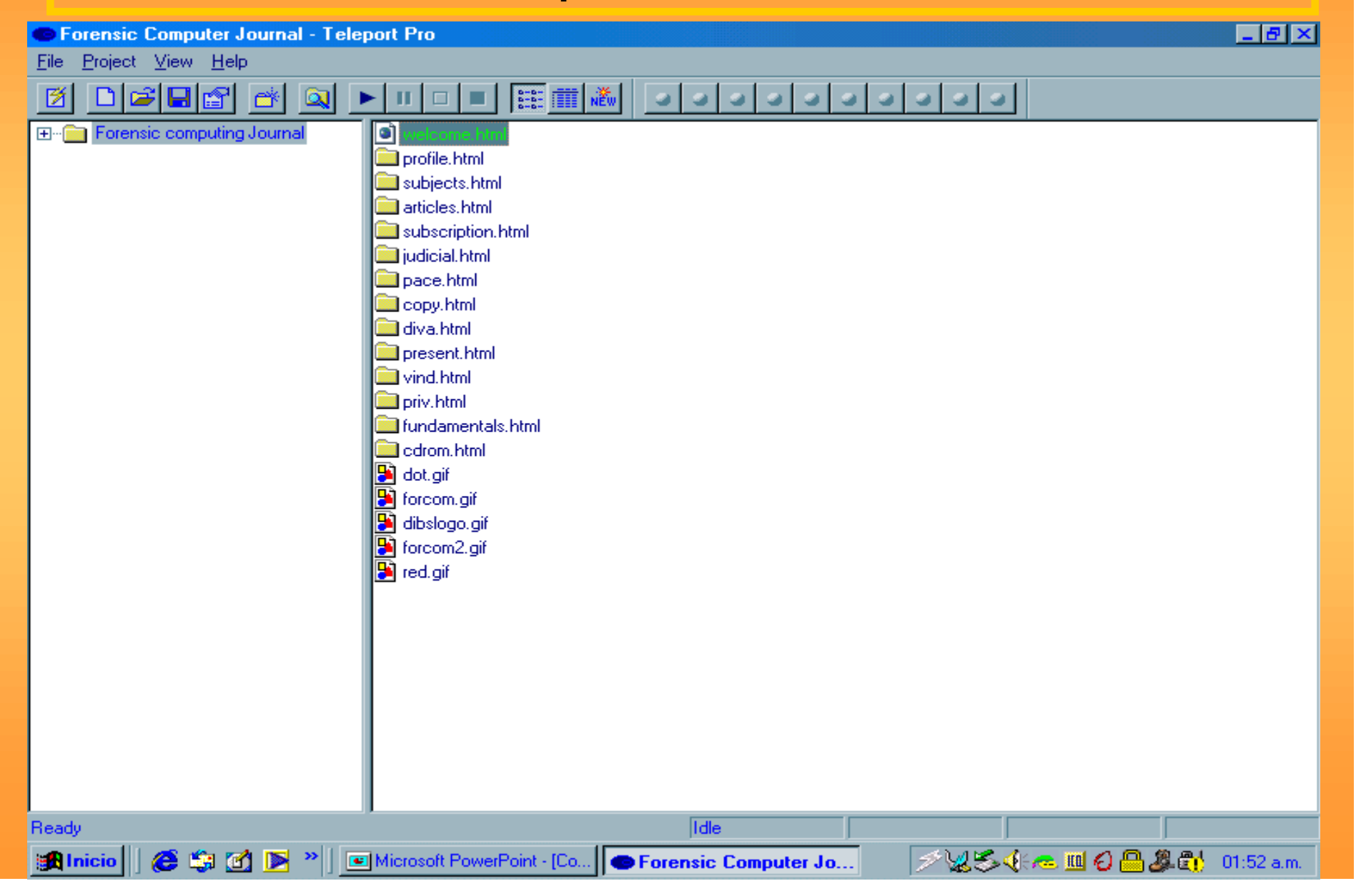

### .Herramientas - Teleport Pro. + I.E. 5.5

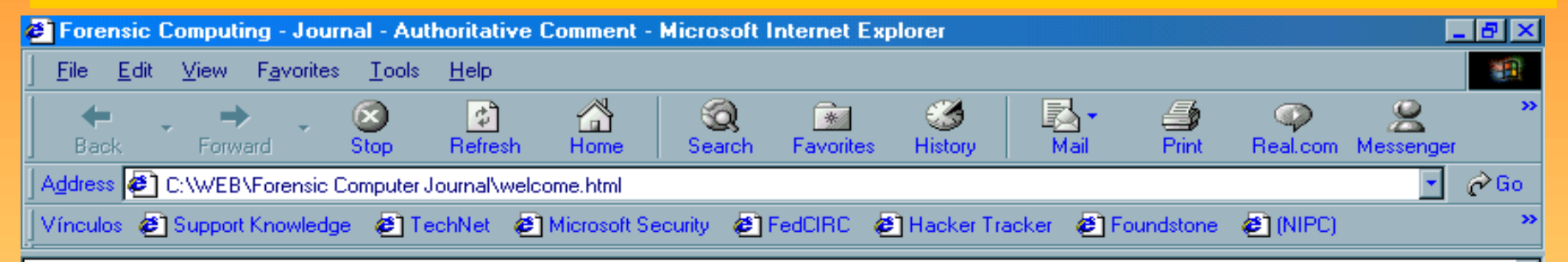

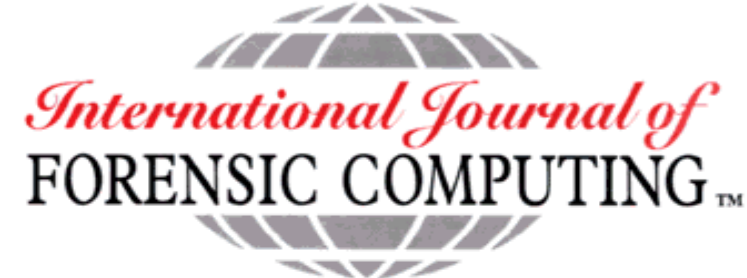

**ABOUT THE JOURNAL** 

#### **SUBJECTS COVERED**

**ARTICLES** 

#### **SUBSCRIPTION DETAIL**

**E-MAIL US** 

The International Journal of Forensic Computing  $^{TM}$  addresses all aspects of computer evidence and computer investigations. It provides its readership with the investigative strategy necessary to conduct computer investigations and the tactics, techniques and tools available to the investigator. The Journal is an invaluable source of information to auditors, technicians, security managers and lawyers who regularly encounter computer systems upon which potential evidence may reside.

In addition to publishing commissioned articles and case studies written by respected and highly experienced computer investigators and forensic practitioners, The International Journal of Forensic Computing™ also keeps its

### **•Herramientas** - Teleport Pro. + I.E. 5.5

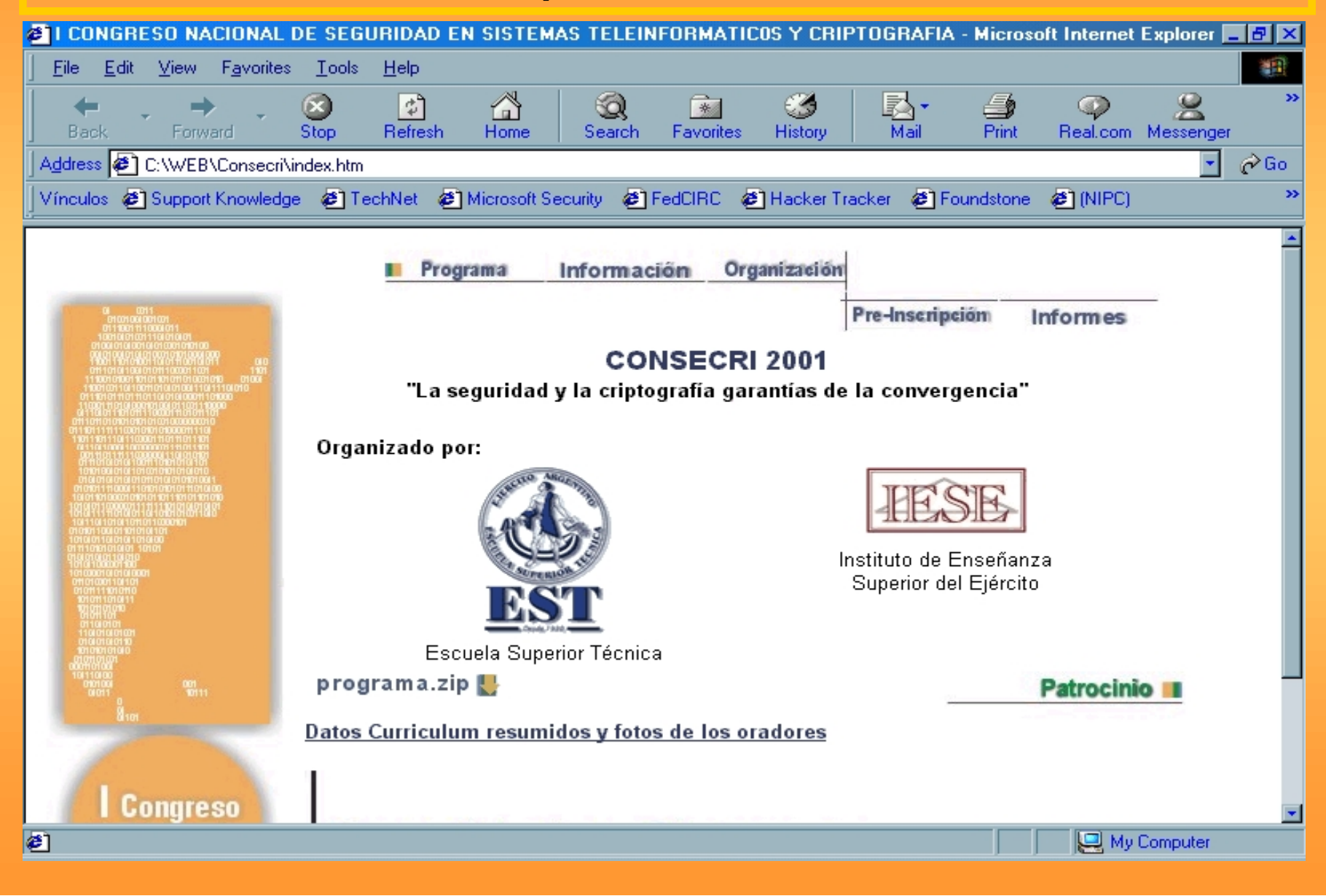

# •**Herramientas - WS\_Ping ProPack. Herramientas**

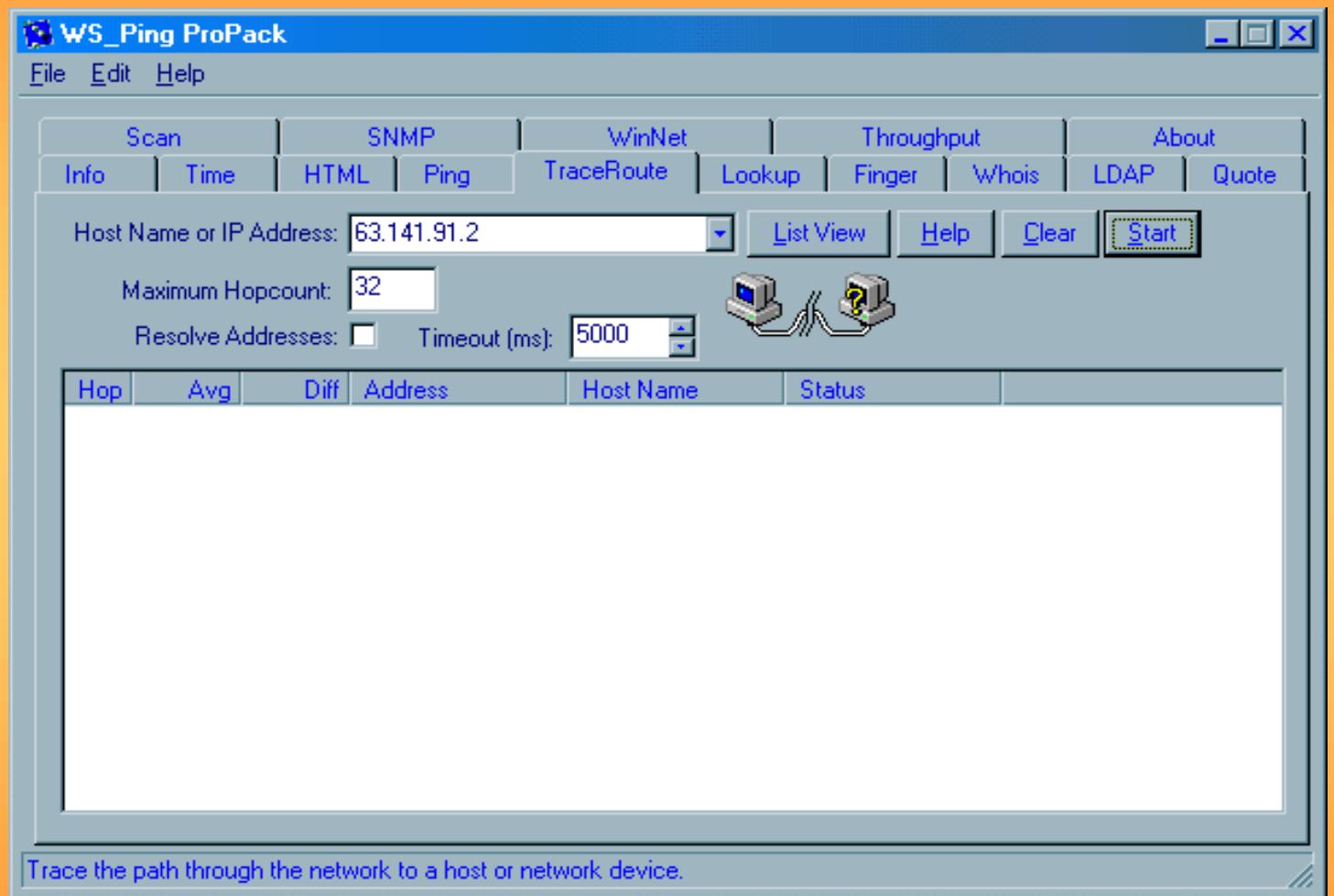

# •Herramientas - ZTreeWin v1.47

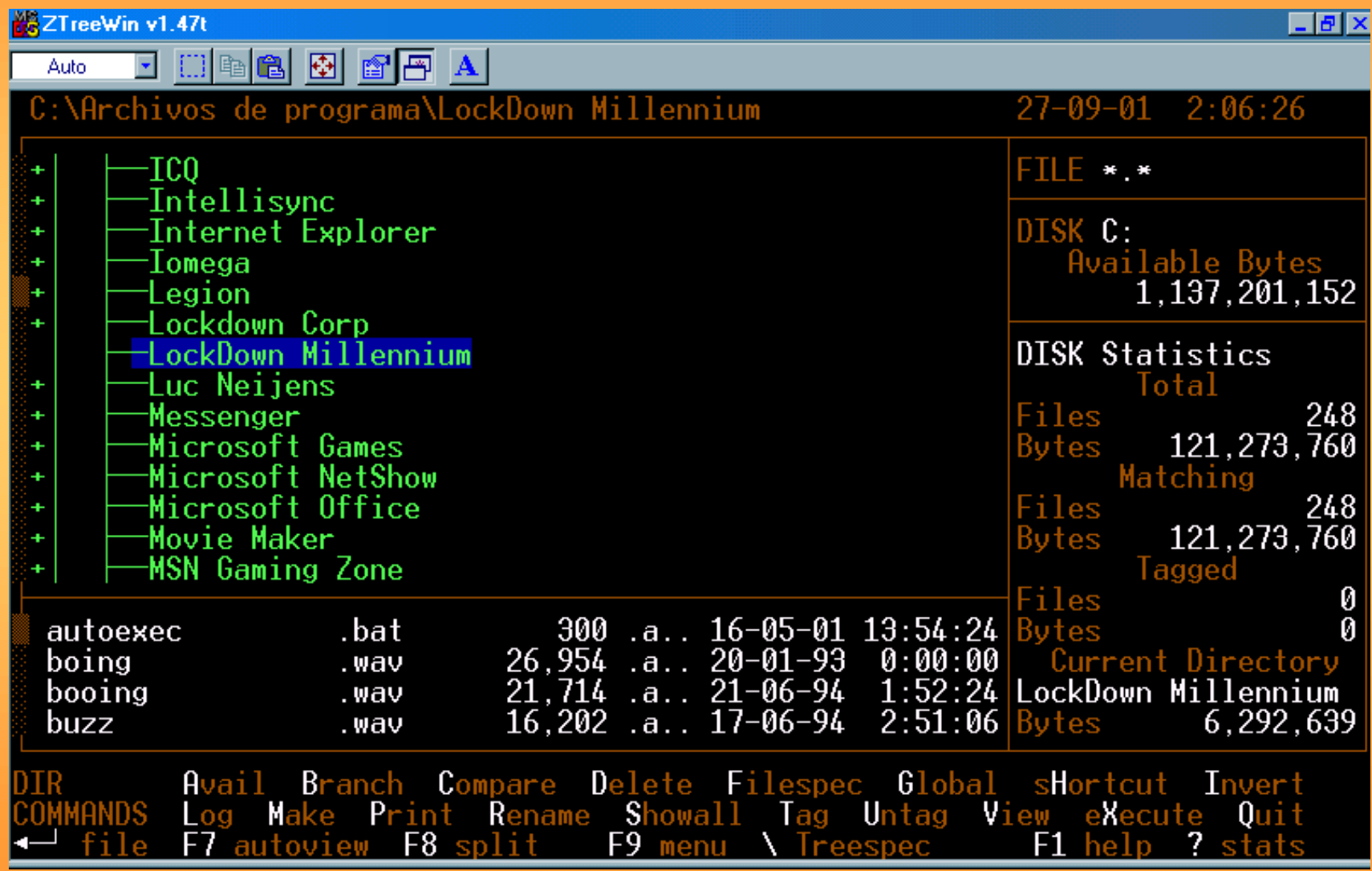

# •**Herramientas - CyberKit Herramientas**

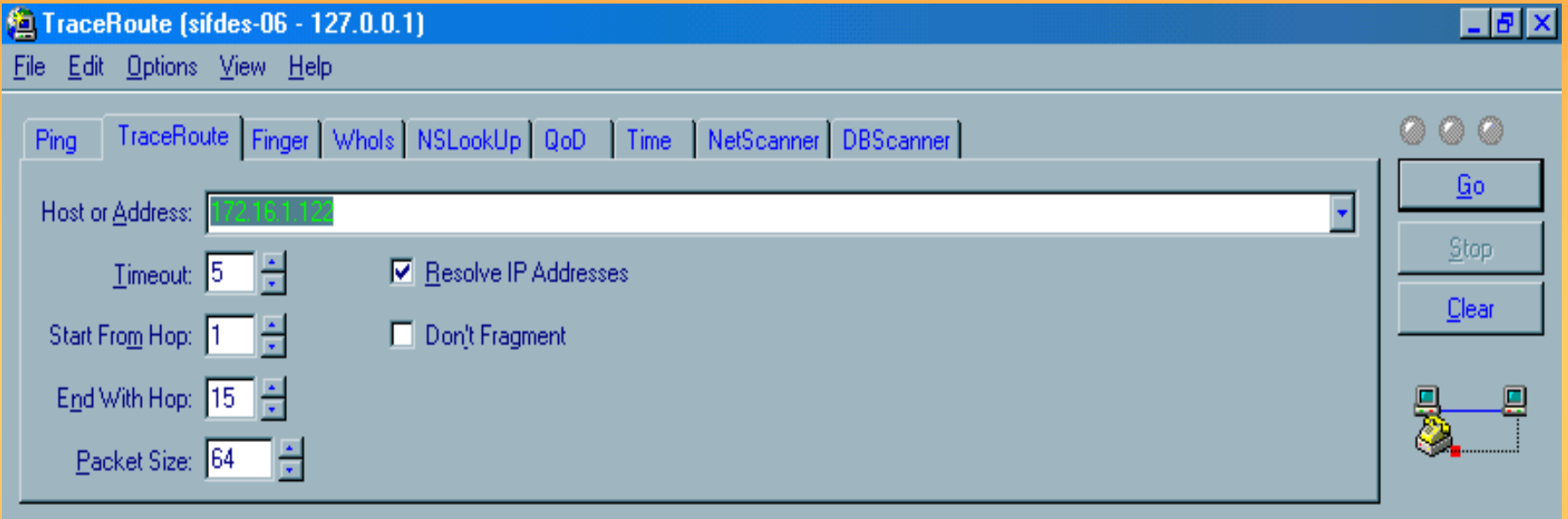

### •**Herramientas - IE Forensic Tool v2.0 Herramientas**

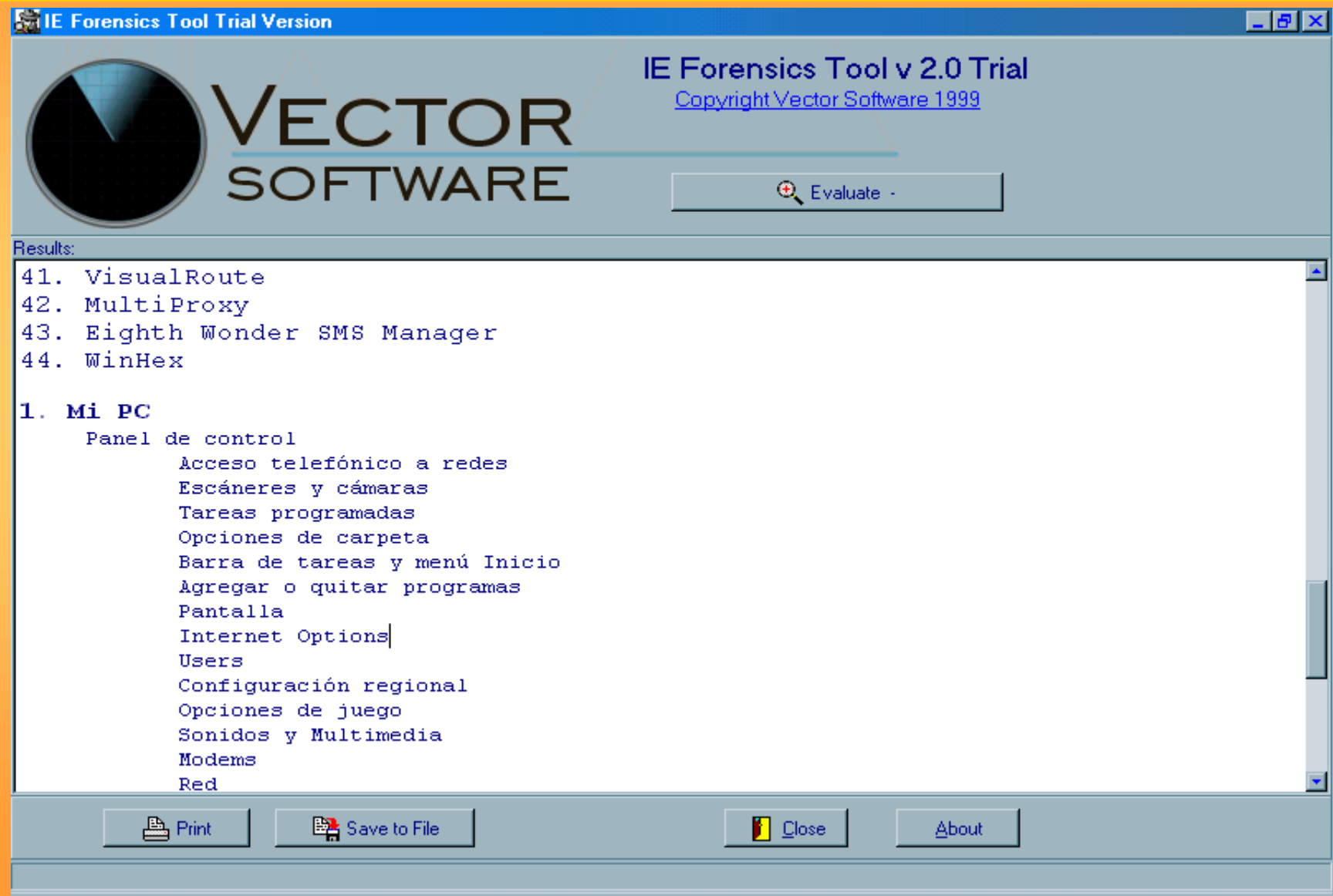

# **.Herramientas - WinHex**

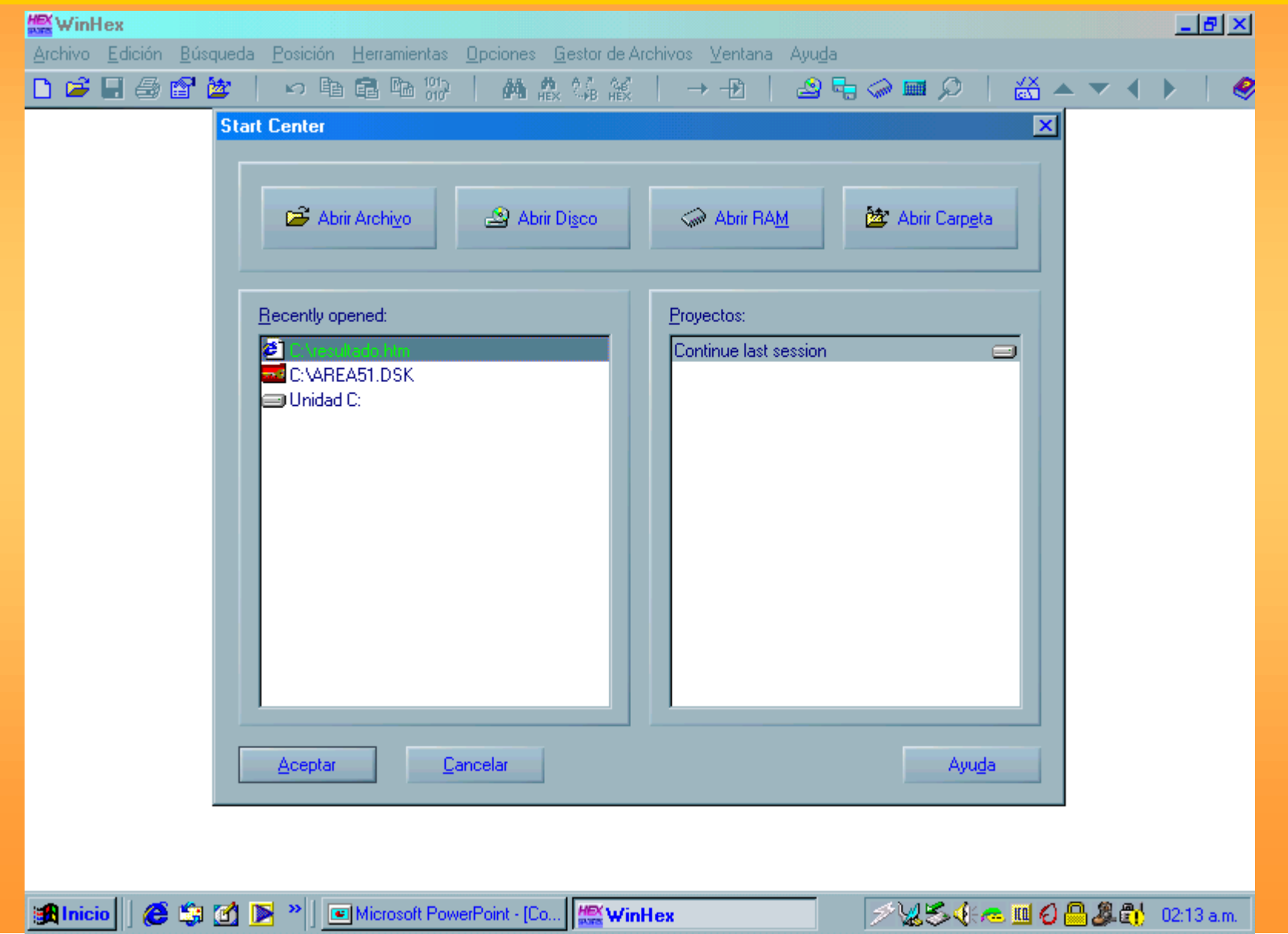

# **.Herramientas - WinHex**

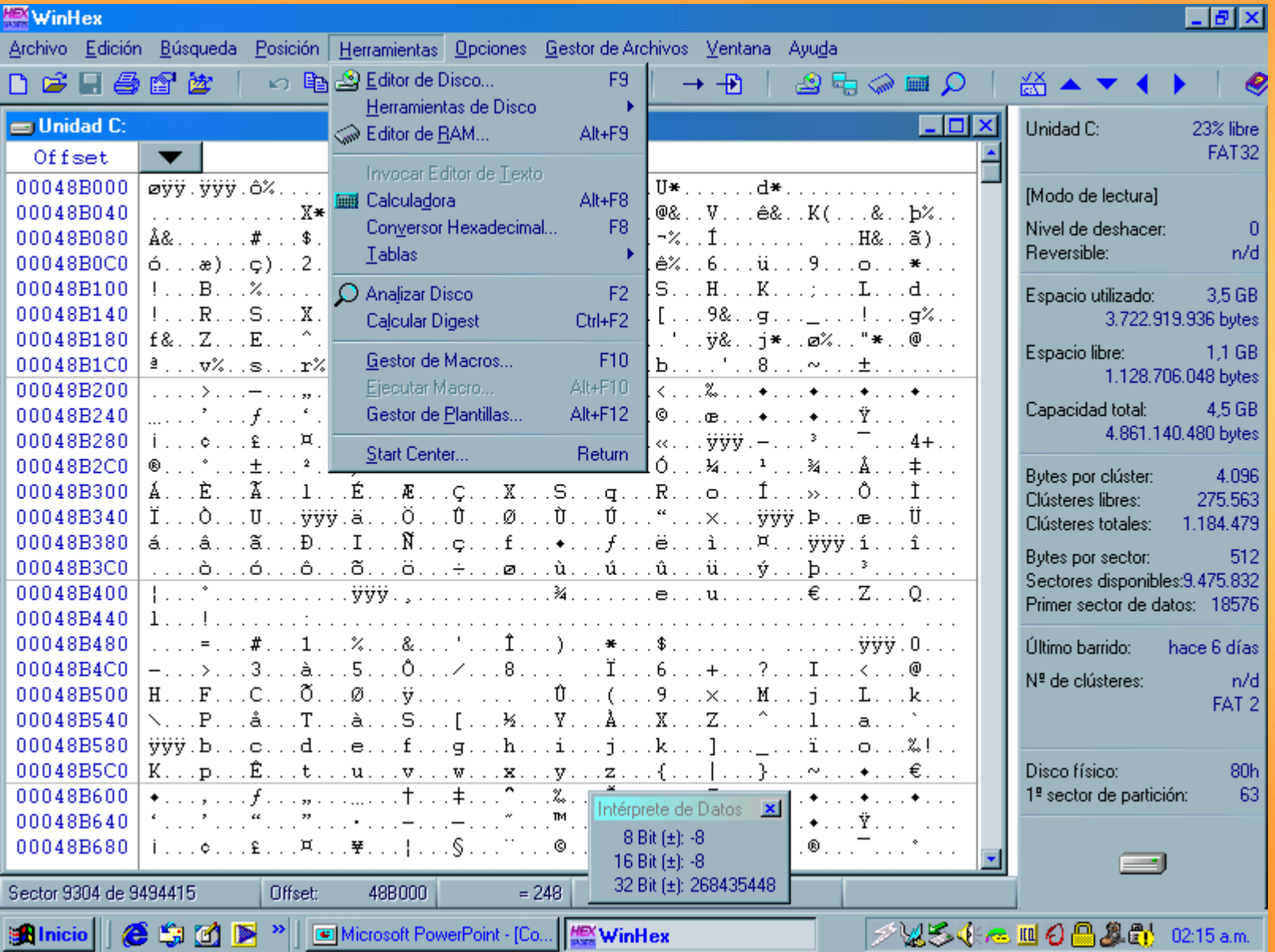

# **•Herramientas - Advanced Office Password Recovery**

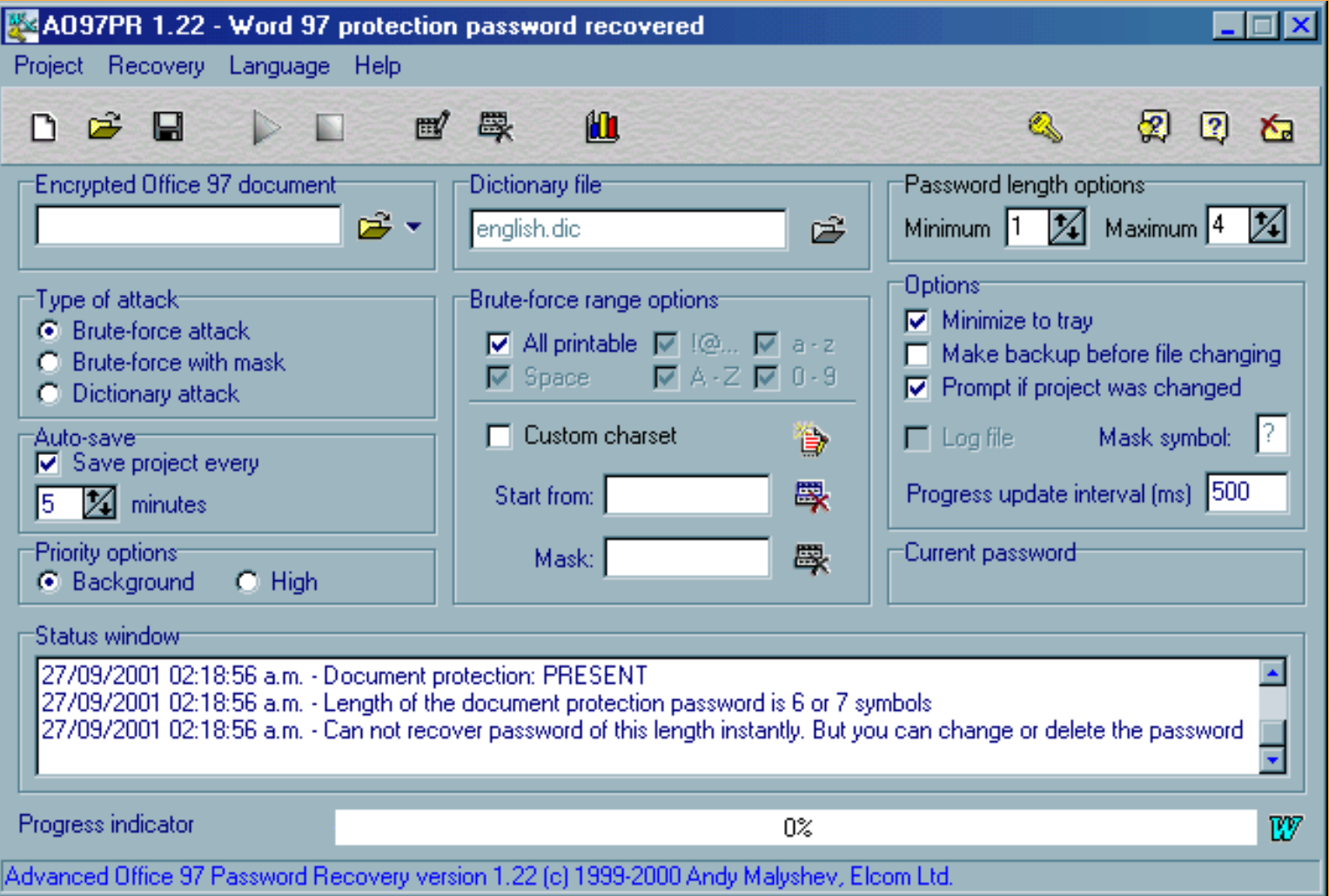

### •Herramientas - Equipamiento forense

#### **25 Acrobat Reader - [Raid Flyer with Price.pdf]** R Archivo Edición Documento Ver Ventana Ayuda M - 6 E T 4 T  $\begin{array}{|c|c|c|c|c|}\hline \mathbf{C} & \mathbf{D} & \mathbf{E} & \mathbf{A} & \mathbf{B} & \mathbf{B} & \mathbf{A} & \mathbf{B} & \mathbf{B} & \mathbf{A} & \mathbf{B} & \mathbf{B} & \mathbf{A} & \mathbf{B} & \mathbf{A} & \mathbf{B} & \mathbf{A} & \mathbf{B} & \mathbf{A} & \mathbf{A} & \mathbf{A} & \mathbf{A} & \mathbf{A} & \mathbf{A} & \mathbf{A} & \mathbf{A} & \mathbf{A} & \mathbf{A} & \mathbf{A$  $\rm (R)$ RA

### **Rapid Action Imaging Device**

DIBS<sup>®</sup> Rapid Action Imaging Device is a tough yet lightweight unit designed to enable a forensically sound copy to be made from a suspect hard drive directly onto a second hard drive. The copy can then be examined for the presence of evidential material without risk of damaging the original. The unit is ideal for making fast copies for initial analysis and assessment of evidence.

The Advantages of Using DIBS® **RAID** 

• Provides fast and exact bitstream copying of  $\frac{1}{25}$  125%  $\frac{1}{2}$  |  $\frac{1}{2}$  |  $\frac{1}{4}$  |  $\frac{1}{4}$  |  $\frac{1}{21}$  |  $\frac{1}{215.9 \times 279.4}$  mm |  $\frac{1}{2}$  |  $\frac{1}{2}$ 

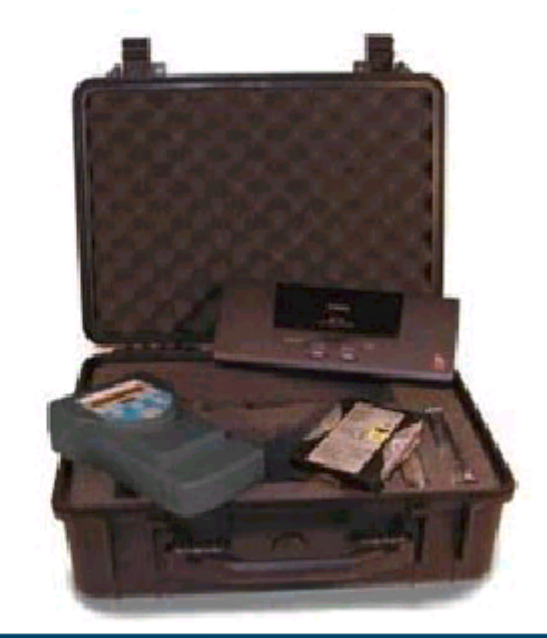

Forensically Sound Rapid Copying at Speeds of up to 1  $\overrightarrow{GB}$  per minute.\*

### •Herramientas - Equipamiento forense

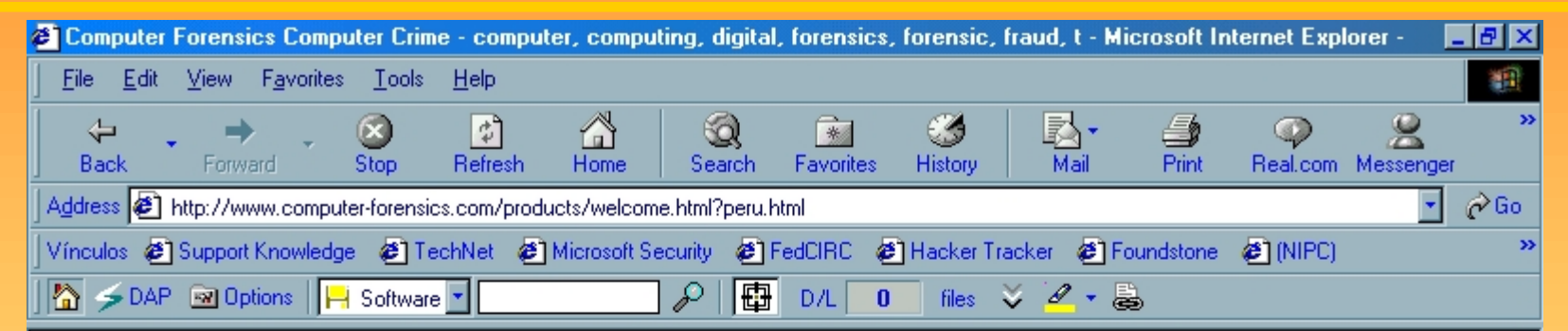

### DIBS<sup>®</sup> Portable Evidence Recovery Unit

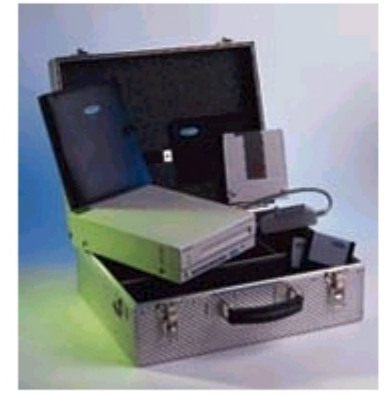

DIBS® - the world's most widely used range of computer forensic equipment, regarded by the

e-mail us directly

As technology develops, so the capacity for abuse and misuse increases, and computers can be associated with almost any crime, from theft and fraud to paedophilia and murder. Electronic data found on computers can provide the key to a successful investigation and prosecution. But to get access to the information, which can sometimes lay hidden, the hard disk has to be copied in such a way as not to affect or corrupt the original machine in any way.

DIBS<sup>®</sup> Portable Evidence Recovery Unit is the efficient and easy way to copy the entire contents of a computer's hard disk. It was developed after working closely with senior police officers to find a fast, powerful and reliable way to retrieve potential evidence which was admissible in a court of law.

DIBS<sup>®</sup> Portable Evidence Recovery Unit has been designed with the user in mind and works quickly and reliably to produce copies with the minimum of set-up and input from the operator. The copying process can begin after only two keystrokes from the user. The system is highly portable and is

**O** Internet

### •Herramientas - Equipamiento forense

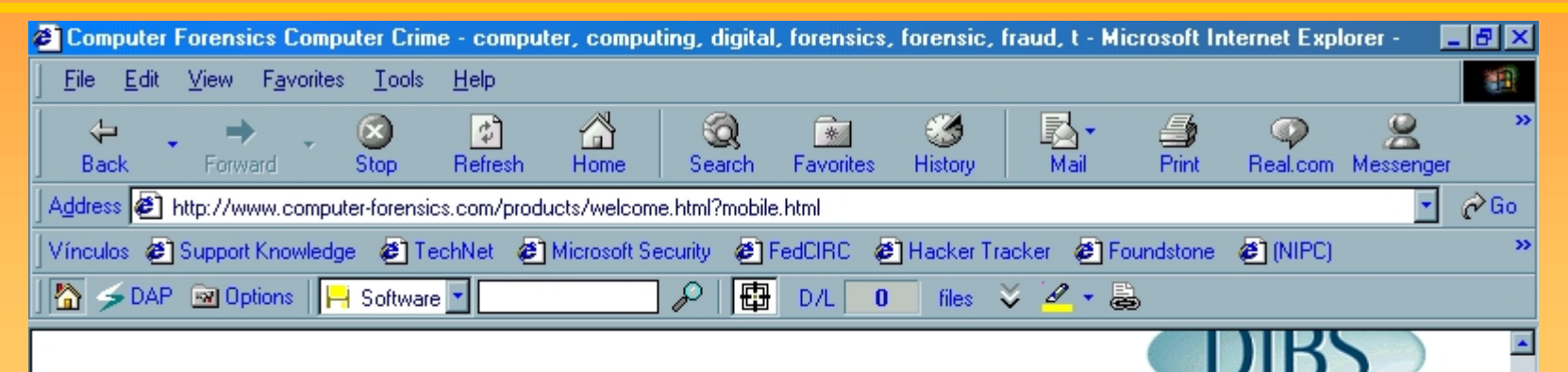

### The DIBS<sup>®</sup> Mobile Forensic Workstation

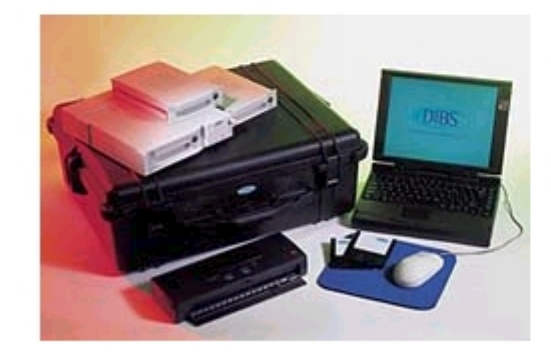

The DIBS<sup>®</sup> Mobile Forensic Workstation provides all the equipment required for on-site analysis of the contents of suspect computers. Contained in a case made of ultra high impact structural polypropylene, with a neoprene Oring seal, the DIBS® Mobile Forensic Workstation is rugged and hard working and provides full protection for the forensic equipment inside. This includes a Pentium based laptop fully configured with analysis software, an external hard disk housing and three hard disk racks and drives for reconstructions, a black and white/colour printer, PCMCIA card, cables, connectors and mouse. The DIBS® Mobile Forensic Workstation allows onsite hard disk restorations and analyses.

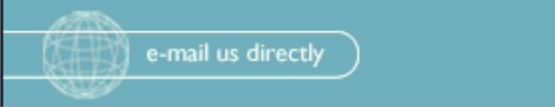

Home Page

**O** Internet

**COMPUTER FORENSICS** 

**∉** Done

# •**Herramientas - Equipamiento forense Herramientas**

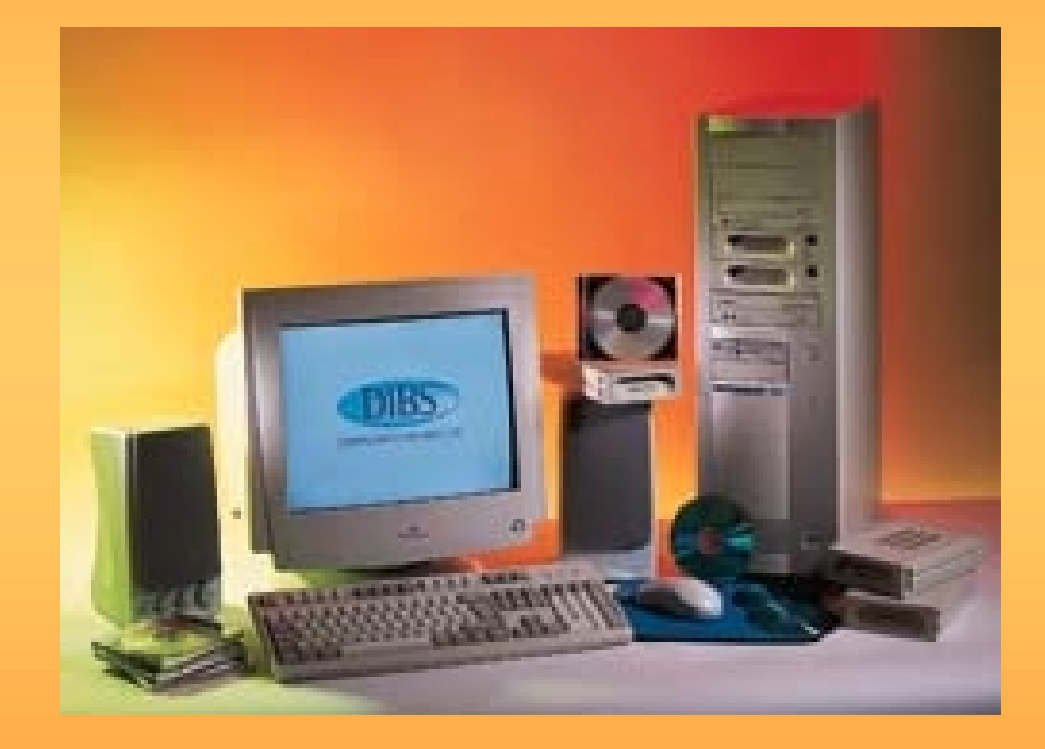

### **•Herramientas - Boletín electrónico del FB**

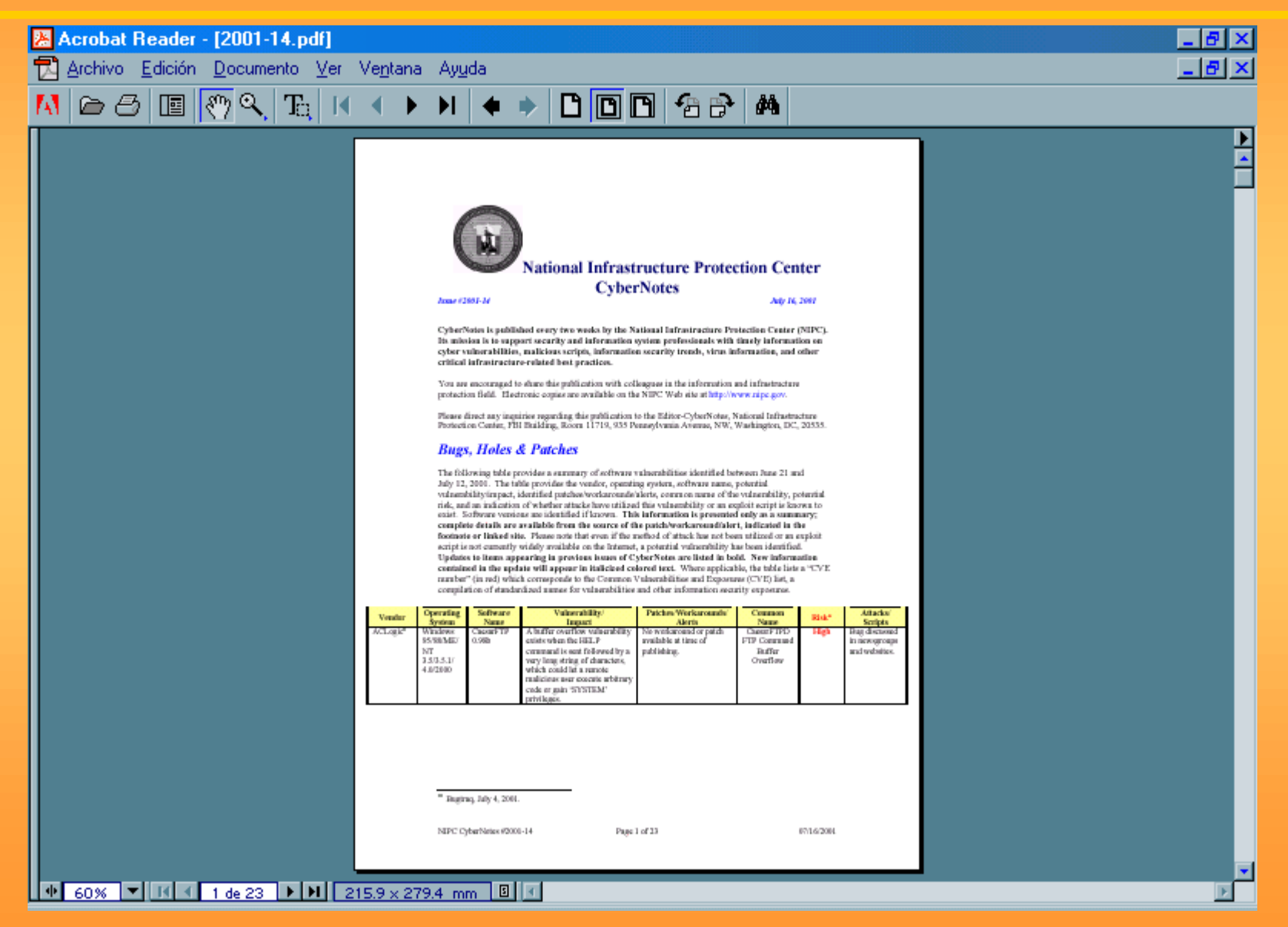